# **VŠB – Technická univerzita Ostrava Fakulta elektrotechniky a informatiky**

# **BAKALÁŘSKÁ PRÁCE**

**2017 Marek Bukovan**

## **VŠB – Technická univerzita Ostrava**

**Fakulta elektrotechniky a informatiky Katedra kybernetiky a biomedicínského inženýrství**

**Návrh a realizace PIL a SIL simulátorů pro výukový fyzikální model inverzního kyvadla**

**Design and Implementation of PIL and SIL Simulators for Educational Physical Model of Inverted Pendulum**

**2017 Ing. Marek Bukovan**

VŠB - Technická univerzita Ostrava Fakulta elektrotechniky a informatiky Katedra kybernetiky a biomedicínského inženýrství

## Zadání bakalářské práce

#### **Ing. Marek Bukovan**

Studijní program:

Student:

B2649 Elektrotechnika

Studijní obor:

Téma:

Návrh a realizace PIL a SIL simulátorů pro výukový fyzikální model inverzního kyvadla Design and Implementation of PIL and SIL Simulators for Educational Physical Model of Inverted Pendulum

2612R041 Řídicí a informační systémy

Jazyk vypracování:

čeština

Zásady pro vypracování:

1. Seznámení se s řídicím systémem REX se zaměřením na platformu Raspberry Pi.

2. Seznámení se s technikami RT modelování. Popis aplikace těchto technik na regulované soustavy, motivace a ukázky použití, vlastnosti.

3. Návrh a implementace SIL a PIL simulátorů pro zvolenou regulovanou soustavu, vizualizace činnosti simulátorů.

4. Ověření činnosti PIL a SIL simulátorů srovnáním s reálnými daty naměřenými na fyzikálním modelu regulované soustavy.

5. Zhodnocení dosažených výsledků závěrečné práce, závěr.

Seznam doporučené odborné literatury:

[1] XUE, Dingyü, Yangquan CHEN a Derek P. ATHERTON. Linear feedback control: analysis and design with MATLAB. 4th rev. and enlarged ed. Philadelphia, PA: Society for Industrial and Applied Mathematics, c2007. xii, 354 p. ISBN 08-987-1638-1/978-0-898716-38-2.

[2] NOSKIEVIČ, Petr. Modelování a identifikace systémů. 1. vyd. Ostrava: MONTANEX, a. s., 1999. 276 s. ISBN 80-7225-030-2.

[3] VÍTEČKOVÁ, Miluše a Antonín VÍTEČEK. Základy automatické regulace. 2. vyd. Ostrava: VŠB-TU Ostrava, 2008. 243 s. ISBN 978-80-248-1924-2.

[4] VAVŘÍN, Petr. Teorie automatického řízení I (Lineární spojité a diskrétní systémy). 2. přepracované vyd. Brno: VUT Brno, 1991. 158 s. ISBN 80-214-0244-X.

[5] VAVŘÍN, Petr. Teorie dynamických systémů. 1. vyd. Brno: VUT Brno, 1989. 177 s.

[6] ZÍTEK, P., M. HOFREITER a J. HLAVA. Automatické řízení. Vyd. 2., přeprac. Praha: Vydavatelství ČVUT, 1999. 148 s. ISBN 80-010-2044-4.

[7] ŠULC, Bohumil. Teorie automatického řízení s počítačovou podporou. Vyd. 1. Praha: ČVUT, Strojní fakulta, 1999. 154 s. ISBN 80-010-1974-8.

[8] OŽANA, Štěpán. Navrhování a realizace regulátorů. vyd. 1. Ostrava: VŠB - TU Ostrava, 2012.

Studijní materiály. 136 s. ISBN 978-80-248-2605-9. [9] ZEZULKA, František, Petr FIEDLER a Zdeněk BRADÁČ. Prostředky průmyslové automatizace.

Učební texty. Brno: VUT v Brně, 2002.

[10] Firemni dokumentace Matlab and Simulink (MathWorks).

[11] Firemní dokumentace Rex Controls.

Formální náležitosti a rozsah bakalářské práce stanoví pokyny pro vypracování zveřejněné na webových stránkách fakulty.

Vedoucí bakalářské práce: doc. Ing. Štěpán Ožana, Ph.D.

Datum zadání: 01.09.2016 Datum odevzdání: 28.04.2017

prof. RNDr. Václav Snašel, CSc. doc. Ing. Jiří Koziorek, Ph.D. vedoucí katedry děkan fakulty

#### **Prohlášení**

*Prohlašuji, že jsem tuto bakalářskou práci vypracoval samostatně. Uvedl jsem všechny literární prameny a publikace, ze kterých jsem čerpal.*

*Datum odevzdání bakalářské práce: 28. 4. 2017 ..................................................*

**Marek Bukovan**

#### **Poděkování**

*Chtěl bych poděkovat vedoucímu bakalářské práce panu doc. Ing. Štěpánu Ožanovi, Ph.D. za ochotu, vedení, konzultace a připomínky, díky kterým se podařilo tuto práci dotáhnout do konce. Dále bych také rád poděkoval panu Ing. Tomáši Dočekalovi za poskytnuté konzultace a v neposlední řadě také své manželce, která mě podporovala a stála při mně po celou dobu studia.* 

#### **Abstrakt**

Tato práce se zabývá problematikou SIL a PIL simulace. Cílem práce bylo navržení SIL a PIL simulátoru pro výukový fyzikální model inverzního kyvadla. V úvodní části je popsán řídící systém REX, který byl využit pro realizaci SIL a PIL simulátoru implementovaného na platformu Raspberry Pi. Dále je zde popsána problematika modelování a simulace na kterou navazuje kapitola ve které je odvozen matematický model inverzního kyvadla. Na základě tohoto modelu byly pak sestaveny modely pro jednotlivé simulace. V závěru práce se pak nachází porovnání výstupů jednotlivých modelů s daty získanými z reálného kyvadla.

#### **Klíčová slova**

modelování, simulace, inverzní kyvadlo, REX, PIL, SIL, Raspberry Pi, Simulink

#### **Abstract**

This work deals with issue of SIL and PIL simulation. The aim of the work is the design of SIL and PIL simulator for educational physical model of inverted pendulum. In the first part of thesis there is description of control system REX, which has been used for SIL and PIL simulator, which is working on Raspberry Pi. There is also described the issue of modeling and simulation which is followed by the chapter with description of mathematic model of the inverted pendulum. Models for simulators have been designed on basis of mathematic model. In the conclusion there is a comparation of the outputs from the simulator with the data from real pendulum.

#### **Key words**

modeling, simulation, inverted pendulum, REX, PIL, SIL, Raspberry Pi, Simulink

## Obsah

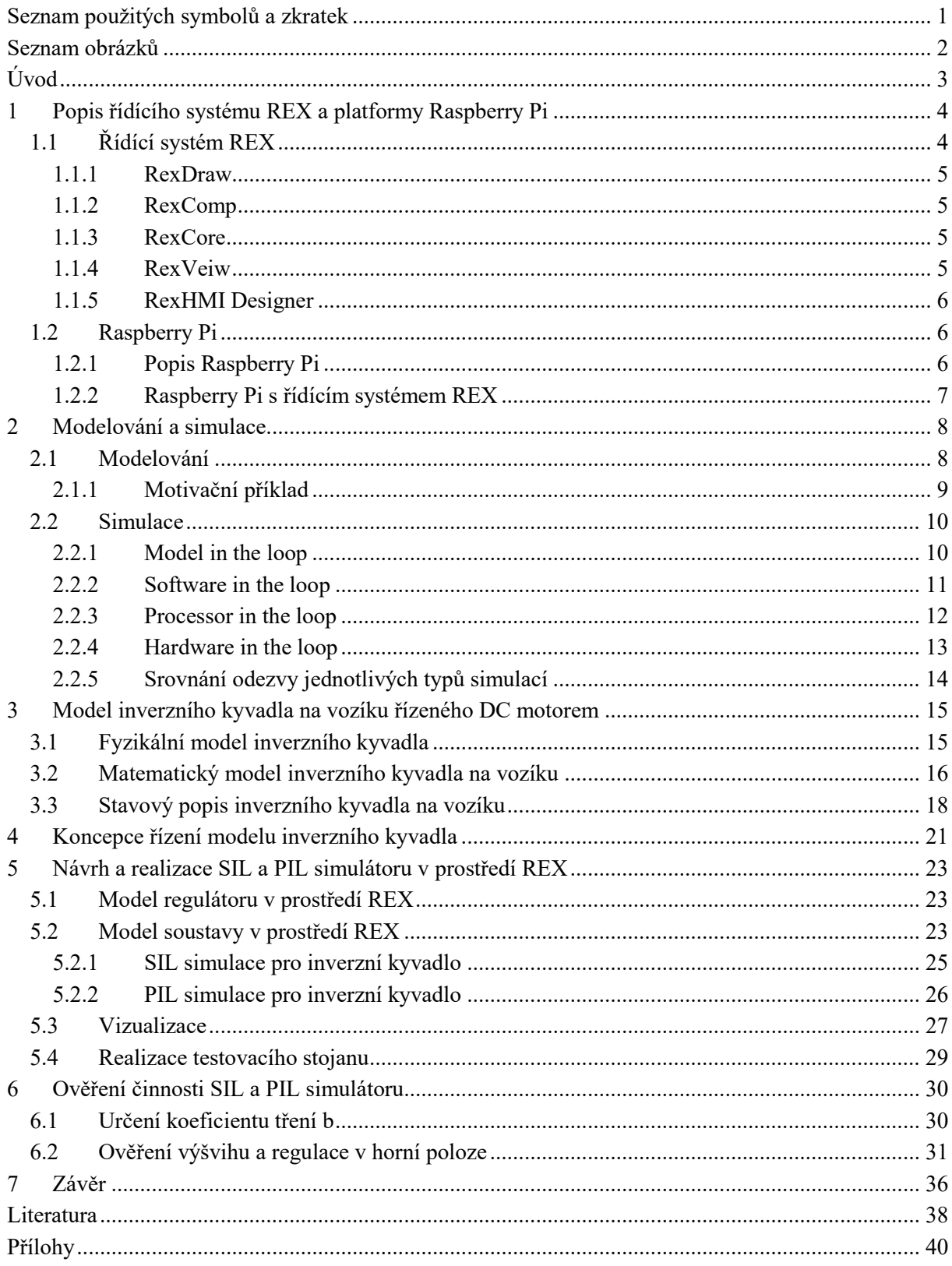

## <span id="page-8-0"></span>**Seznam použitých symbolů a zkratek**

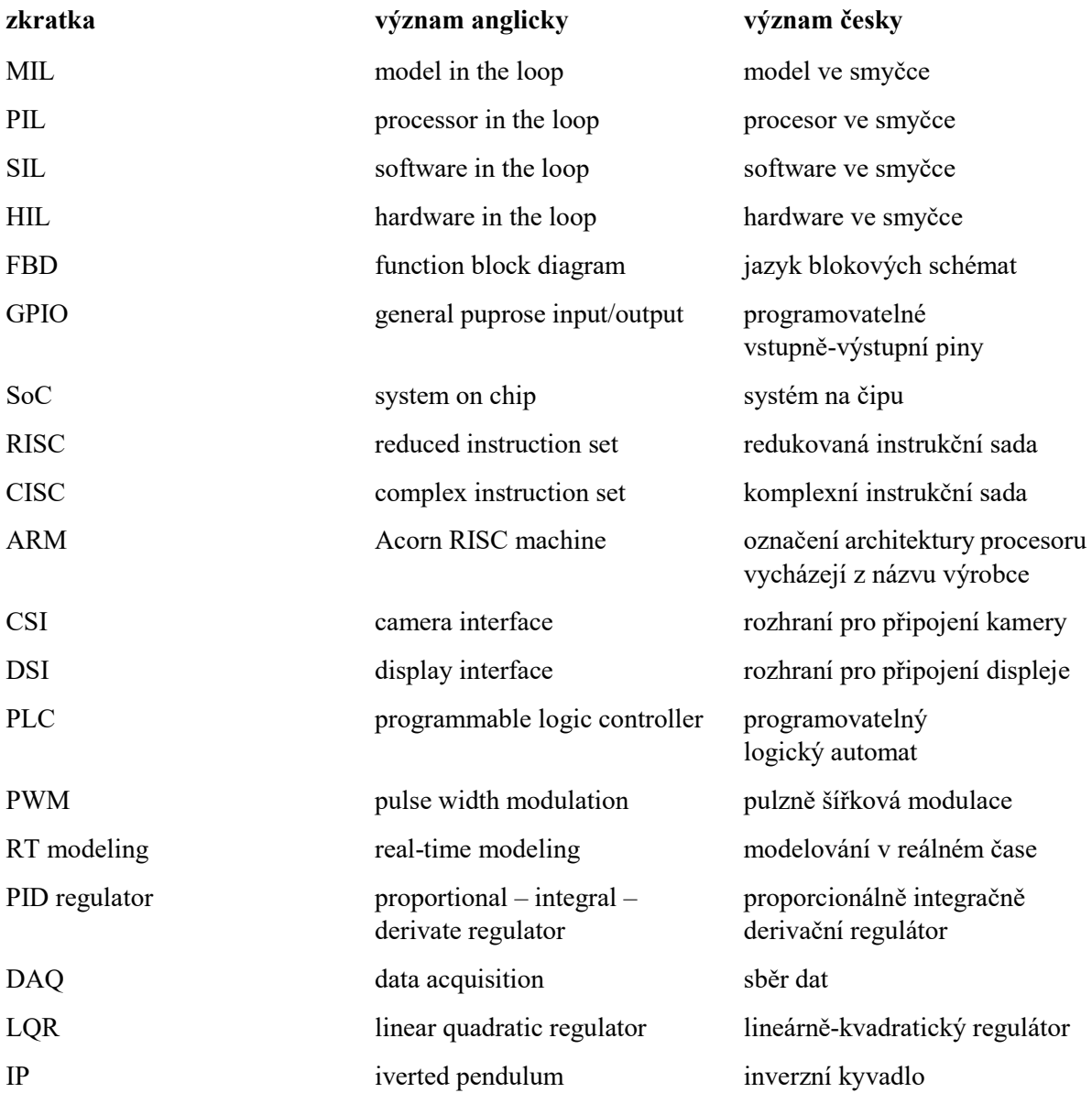

## <span id="page-9-0"></span>**Seznam obrázků**

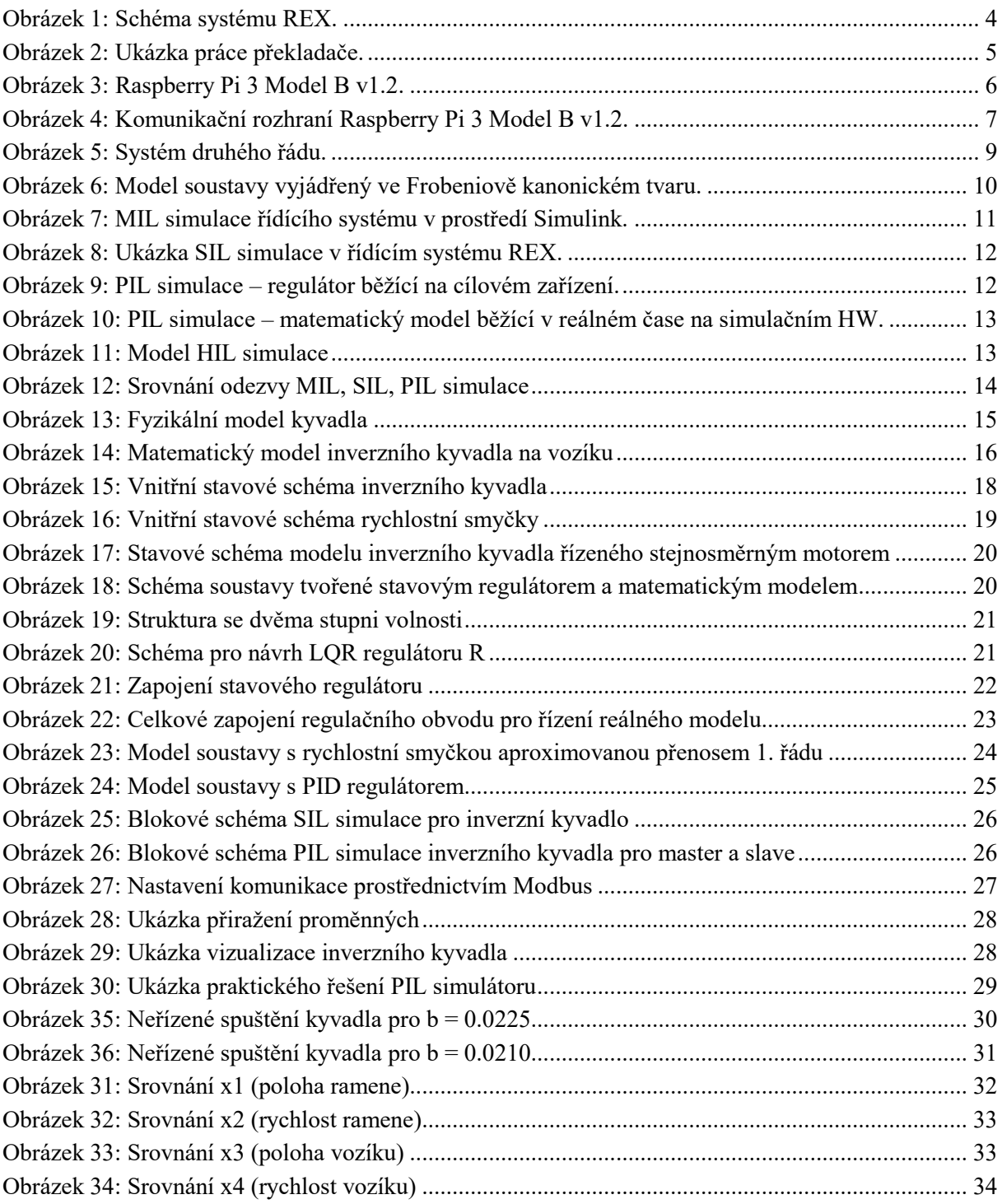

## <span id="page-10-0"></span>**Úvod**

V praxi se lze velice často setkat s případy, kdy je nezbytné navržený algoritmus řídicího systému otestovat pomocí simulace. Simulace umožňuje odhalit chyby již ve fázi vývoje a dokáže tak předejít značným finančním ztrátám, zraněním nebo dokonce ztrátám na lidských životech. Pro tyto účely existuje několik druhů simulací např. simulace typu MIL, SIL, PIL a HIL, přičemž tato práce se zaměřuje zejména na simulaci typu PIL a SIL.

Cílem této práce je navržení a realizace PIL a SIL simulátoru pro výukový fyzikální model inverzního kyvadla na vozíku. U simulace typu PIL je matematický model simulován v reálném čase a řídící systém je provozován na tzv. "target device" – čili na cílovém zařízení, pro které je regulátor navržen. Na rozdíl od simulace typu SIL, kdy je matematický model spolu s řídícím systém provozován na jednom počítači.

Pro účely simulace byl vybrán klasický problém teorie řízení – inverzní kyvadlo, na jehož příkladu budou demonstrovány oba typy simulací. Jako vývojové prostředí, ve kterém bude simulace realizována byl zvolen řídící systém REX běžící na platformě Raspberry Pi.

Úvodní část této práce je věnována seznámení se s řídícím systém REX a mikrokontrolérem Raspberry Pi. Další část se pak věnuje problematice modelování a simulace kde je uveden motivační příklad, který demonstruje tuto problematiku na příkladu sériové zapojení dvou RC článků.

V následující části práce je popsán model inverzního kyvadla na vozíku, na jehož základě byl vytvořen model pro simulaci typu SIL a PIL. Výpočty stavového regulátoru a optimálních trajektorií, pro jejichž ověření slouží tyto simulace především, nebyly předmětem této práce. Nicméně z důvodu komplexního pojetí této práce zde byla zařazena i kapitola koncepce řízení modelu inverzního kyvadla, která popisuje způsob řízení.

Závěr práce je pak věnován porovnání jednotlivých průběhů stavových veličin a jejich srovnání s daty získanými reálným měření.

## <span id="page-11-0"></span>**1 Popis řídícího systému REX a platformy Raspberry Pi**

Jak již bylo v úvodu předznamenáno, pro účely simulace byl zvolen řídící systém REX, který poběží na jednodeskovém počítači Raspberry Pi 3, přičemž obě tyto platformy budou popsány v následující kapitole.

#### <span id="page-11-1"></span>**1.1 Řídící systém REX**

Jedná se o vyspělý nástroj pro návrh a realizaci komplexních algoritmů automatického řízení, který byl vyvinu plzeňskou společností REX Controls. Součástí řídícího systému REX je knihovna funkčních bloků, která umožňuje sestavit výsledný řídící algoritmus, ať už pro oblast automatizace a regulace, nebo i pro celou řadu pokročilých algoritmů řízení. Umožňuje však také programování v programovatelném bloku pro speciální aplikace. [\[12\]](#page-45-1)

Další přednost systému REX spočívá i v jeho kompatibilitě se systémem Matlab-Simulink a umožňuje tak využít všechny výhody pro simulaci a testování. Pro tuto možnost je ovšem potřeba doinstalovat knihovnu funkčních bloků RexLib. [\[12\]](#page-45-1)

Přehledné schéma systému REX zobrazuje obrázek 1. Základní součástí řídícího systému pak tvoří:

- RexDraw vývojové prostředí
- RexComp překladač
- RexCore runtime jádro
- RexView diagnostický nástroj
- RexHMI designer nástroj pro tvorbu vizualizací

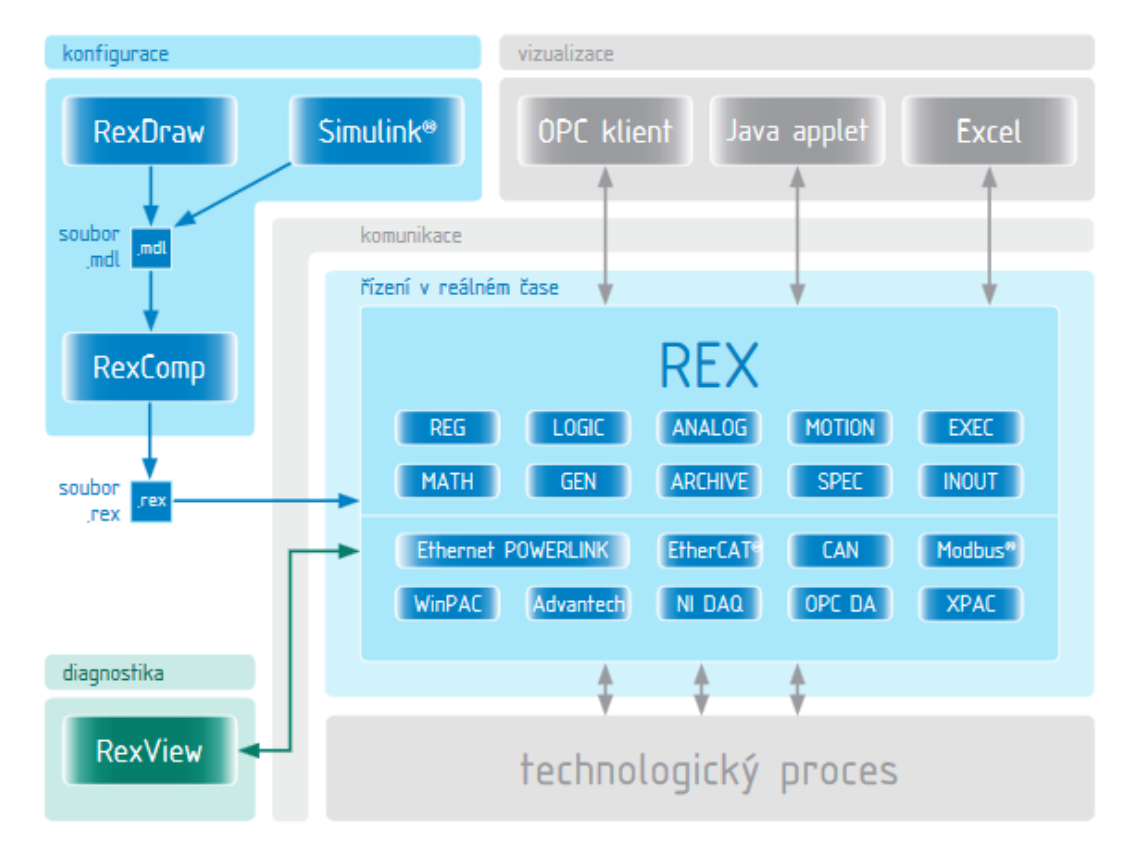

<span id="page-11-2"></span>**Obrázek 1:** Schéma systému REX. [\[12\]](#page-45-1)

#### <span id="page-12-0"></span>**1.1.1 RexDraw**

Jednou ze základních komponent řídícího systému Rex je grafické vývojové prostředí RexDraw, které slouží k vytváření algoritmů na základě rozsáhlé knihovny funkčních bloků a umožňuje tak programování FBD, tak jak jej definuje norma IEC 61131-3.

Součástí knihovny bloků jsou například jednoduché komparátory, časovače, pokročilé bloky pro zpracování analogových signálů a regulaci, PID regulátory s automatickým laděním parametrů a mnoho dalších. Algoritmus lze ihned zkompilovat a spustit na cílovém zařízení (Linux IPC, WinPAC, Raspberry Pi atd.). Při běhu algoritmu umožňuje RexDraw sledovat v reálném čase všechny signály a funkční bloku. [\[13\]](#page-45-2)

#### <span id="page-12-1"></span>**1.1.2 RexComp**

Pro kompilaci algoritmu v řídícím systému REX slouží překladač RexComp. Ten převádí algoritmy vytvořené v RexDraw, případně v Simulinku do binárního formátu systému REX. Tento formát lze pak přímo spustit v RexDraw. Při kompilaci se vypisují informace o překládaných souborech či případných chybách, tak jak lze vidět na obrázku 2. [\[13\]](#page-45-2)

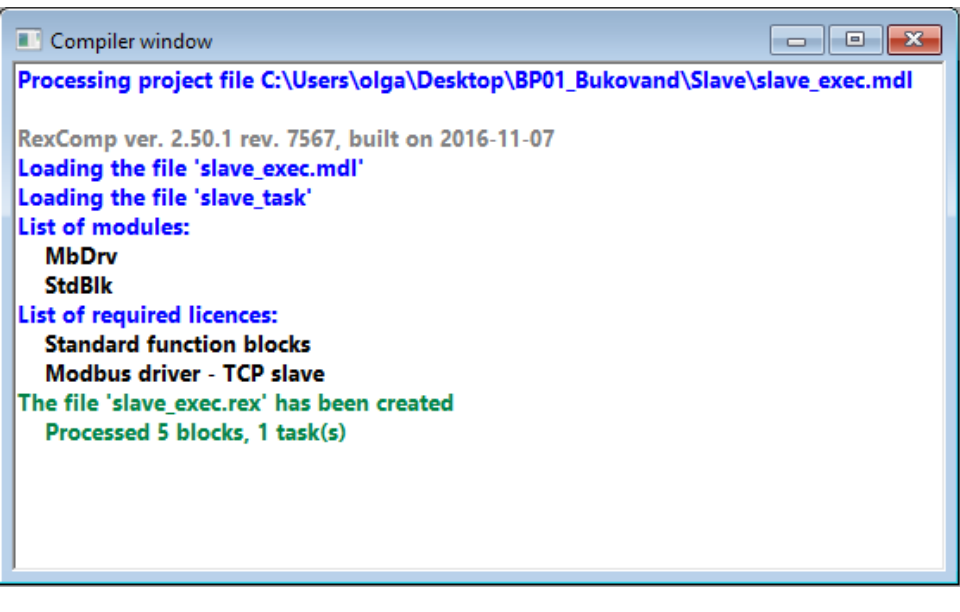

**Obrázek 2:** Ukázka práce překladače.

#### <span id="page-12-4"></span><span id="page-12-2"></span>**1.1.3 RexCore**

Jádro RexCore běží přímo na cílovém zařízení na rozdíl od komponent uvedených výše. Zajišťuje spouštění a časovaní programů a současně provádění dalších činností, které jsou obvyklé v řídících systémech. Jednotlivé úlohy jsou vykonávány na základě priorit v režimu preemptivního multitaskingu. [\[13\]](#page-45-2)

#### <span id="page-12-3"></span>**1.1.4 RexVeiw**

Jedná se o diagnostický nástroj, jenž umožňuje sledovat, jak jádro řídícího systému REX vykonává program. Významnou roli hraje zejména při uvádění do provozu řídících systému a při diagnostice problémů během rutinního provozu. [\[13\]](#page-45-2)

#### <span id="page-13-0"></span>**1.1.5 RexHMI Designer**

Pro vytváření vizualizací lze použít nástroj RexHMI designer, který funguje na bázi Inkscape – jedná se v podstatě o jeho rozšíření. S novou verzi řídícího systému REX 2.50.1. došlo k implementaci RexHMI Designer přímo do RexDraw a uživatel jej tak může snadno spustit při programování. Vizualizaci lze pak sledovat na tabletu nebo chytrém telefonu.

#### <span id="page-13-1"></span>**1.2 Raspberry Pi**

Raspberry Pi je jednodeskový počítač vyvinutý společností Raspberry Pi Foundation, který vznikl původně jako myšlenka levného počítače s cílem zvýšit zájem o programování u malých dětí. Postupem času se však ukázalo, že jeho využití je daleko širší a předčilo očekávání tvůrců. Lze jej použít jak k řízení hardware, k čemuž můžeme využít GPIO piny, tak také jako multimediální centrum. Na obrázku 3 lze viděl nejnovější model uvedený na trh v únoru roku 2016. Ten oproti svému předchůdci nabízí výkonnější procesor a širší možnosti konektivity jako je wi-fi nebo Bluetooth 4.1. [\[9\],](#page-45-3) [\[19\]](#page-46-0)

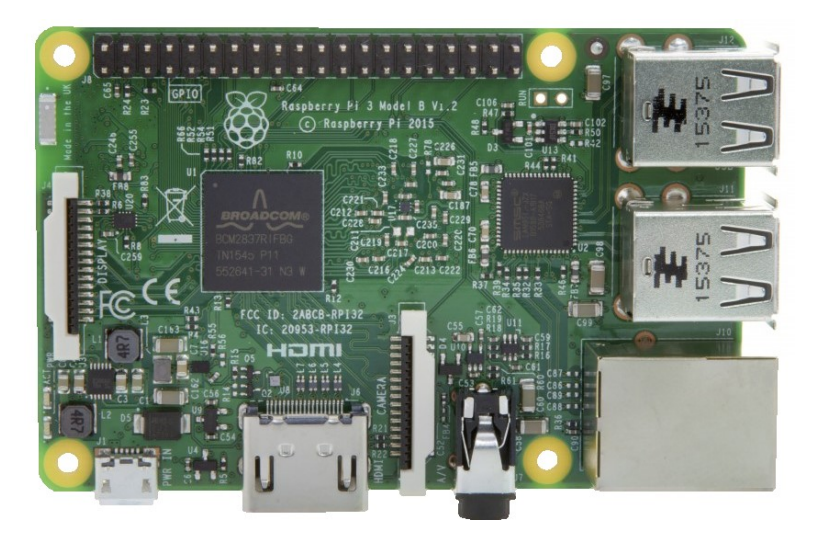

**Obrázek 3**: Raspberry Pi 3 Model B v1.2. [\[8\]](#page-45-4)

#### <span id="page-13-3"></span><span id="page-13-2"></span>**1.2.1 Popis Raspberry Pi**

Základem Raspberry Pi 3 Model B v1.2 je 64 bitový čtyřjádrový procesor ARMv8 Broadcom BCM 837 s frekvencí 1.2 GHz typu SoC. To znamená, že většina systémových komponent, včetně hlavního a grafického procesoru spolu se zvukovým a komunikačním hardwarem je integrovaná do jediného čipu s kapacitou paměti 1 GB RAM. Tento typ procesoru s architekturou ARM je velice rozšířen v mobilních telefonech díky vysokému výkonu a nízké spotřebě. [\[19\]](#page-46-0)

ARM architektura využívá redukované instrukční sady RISC, což se významně projevuje na nízké spotřebě energie a tyto procesory tak nepotřebují dodatečné chlazení na rozdíl od procesoru stolních počítačů, které pracují s komplexní instrukční sadou CISC. Z těchto důvodů lze Raspberry Pi napájet přes integrovaný port mikro USB zdrojem napájení s napětím 5 V a proudem 1 A. Nevýhodou této architektury je nekompatibilita většiny softwaru určených pro stolní počítače, jelikož ten využívá architekturu s instrukční sadou x86. [\[19\]](#page-46-0)

Pro komunikaci s periferiemi je Raspberry Pi vybaveno celou řadou komunikačních rozhraní, jako jsou GPIO piny, Wi-fi standard 802.11n, USB, HDMI port, Ethernet, kombinovaný 3.5 mm jack pro audio a video, CSI, DSI a slot pro micro SD kartu. Přehledný popis všech komunikačních rozhraní zobrazuje obrázek 4. [\[9\]](#page-45-3)

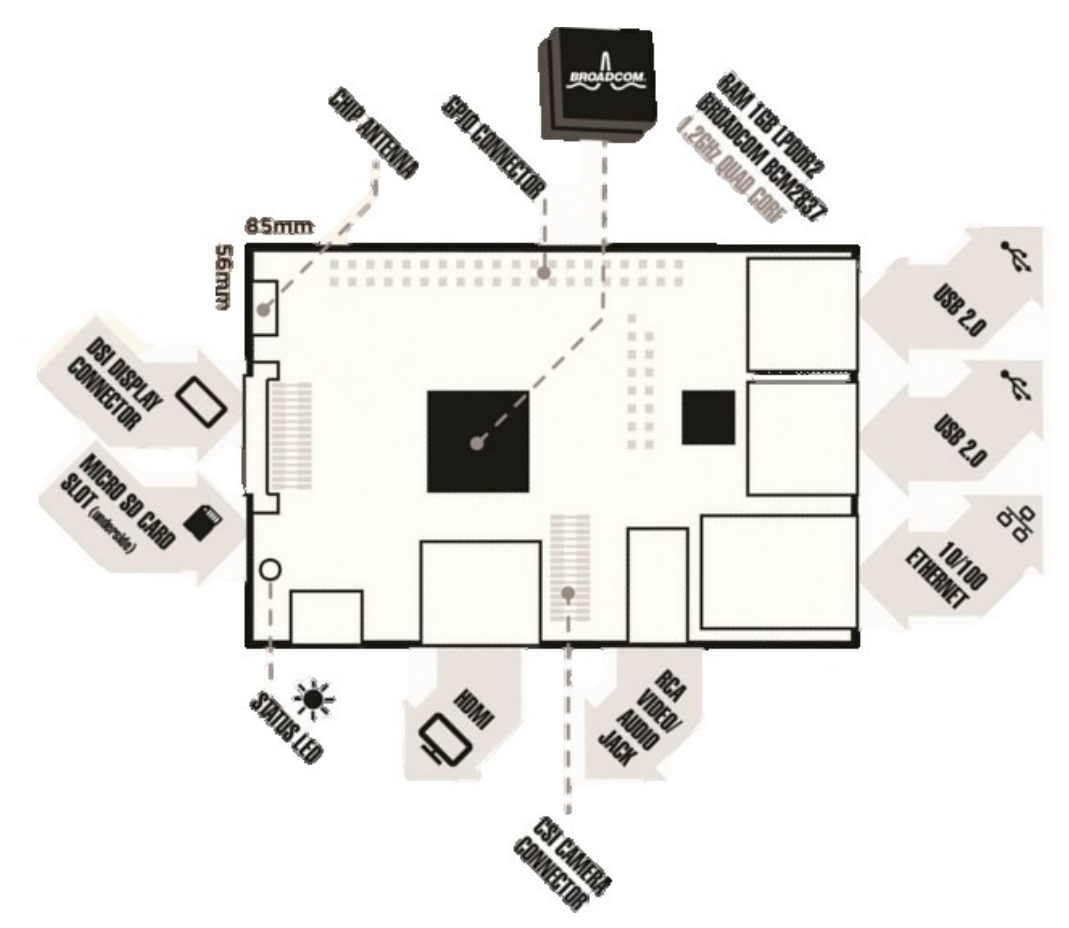

**Obrázek 4**: Komunikační rozhraní Raspberry Pi 3 Model B v1.2. [\[8\]](#page-45-4)

#### <span id="page-14-1"></span><span id="page-14-0"></span>**1.2.2 Raspberry Pi s řídícím systémem REX**

V úvodní částí této podkapitoly bylo zmiňováno, že lze vytvářet aplikace pro řízení hardware například pomocí kódu jazyka Python, který je součástí většiny distribucí Linux. Pro Raspberry Pi byl speciálně vyvinut a optimalizován operační systém Raspbian jenž vychází z operačního systému Debian (jedna z distribucí Linuxu). Operační systém obsahuje sadu základních programů a nástrojů, které zajišťují samotný běh Raspberry Pi. [\[19\],](#page-46-0) [\[10\].](#page-45-5)

S řídícím systémem REX lze z Raspberry Pi vytvořit programovatelné PLC, které lze programovat a konfigurovat z běžného stolního počítače v nástroji RexDraw. Pomocí funkčních bloků můžeme definovat libovolnou zavilost mezi senzory a akčními členy. Pro interakci s okolím slouží GPIO piny, jenž se dají konfigurovat jako vstupní nebo výstupní. Raspberry Pi však neobsahuje žádný analogový vstup. Pin č. 18 je konfigurovatelný jako PWM. [\[11\],](#page-45-6) [\[20\]](#page-46-1)

## <span id="page-15-0"></span>**2 Modelování a simulace**

V této kapitole je uveden popis nejdůležitějších pojmů z oblasti modelování a simulace se zaměřením na simulace typu SIL a PIL, jež jsou předmětem této práce. Informace obsažené v této kapitole vycházejí zejména z [\[6\]](#page-45-7) a [\[3\].](#page-45-8)

#### <span id="page-15-1"></span>**2.1 Modelování**

Základem každého modelování je systém, přičemž pod pojmem *systém* se rozumí izolovaná část světa, kterou pozorujeme ve vymezeném čase a z určitého důvodu. Izolovaná část, která je předmětem našeho pozorování se považuje za systém a vše ostatní se považuje za okolí systému. Jiná, častější definice, definuje systém jako množinu určitých prvků a vazeb mezi nimi, které jako celek mají určité vlastnosti. [\[6\],](#page-45-7) [\[3\]](#page-45-8)

Například pokud astrofyzici chtějí studovat gravitační síly mezi Sluncem a planetami, budou pozorovat Solární systém. Zbytek galaxii nebo dokonce malé nevýznamné události odehrávající se na Zemi nebo ostatních planetách budou pro ně představovat okolí systému. Stejně tak jako pro zákazníka, který si chce koupit auto, bude auto představovat izolovanou část reálného světa, ačkoliv auto je tvořeno celou řadou systémů jako je spalovací, brzdový, palivový nebo elektrický systém. V danou chvíli zajímá zákazníka vše, co se týče barvy vozu, ceny na trhu, spotřeby paliva atd. Celkově se snaží najít takové auto, který by odpovídal jeho potřebám. Stejné auto, avšak z jiného pohledu, posuzují inženýři, kteří zkoumají různé subsystémy. Ti auto považují za soubor subsystému. Subsystém je celkový systém, který posuzujeme a ostatní subsystémy stejného systému jsou pro něj okolním systémem. [\[6\]](#page-45-7)

Přístup systémového inženýrství umožňují jasně rozlišit mezi posuzovanou soustavou a tím co není v daný okamžik důležité. Pokud hranice systému jsou jasně vymezené, lze provést posouzení systému uvnitř této oblasti velice snadno. Přístup systémového inženýrství vede ke kvantifikací objektů a jejich řešení zavedenými analytickými metodami. Obecně platí, že přístup systémového inženýrství kvantifikuje dynamiku systému prostřednictvím matematického aparátu v příslušném časovém rámci. Dynamický systém je takový systém, který mění s časem svůj stav, přičemž v reálném světě neexistuje jediný systém, který by svůj stav neměnil. Systém, který se jeví jako staticky, buď není posuzován v odpovídajícím časovém rámci nebo jeho změna je mimo rozsah pozorování. Například hvězda Polárka pomáhala po staletí s navigací a orientaci na noční obloze, ale jednou za 5000 let v důsledku precese dojde ke změně zdánlivé polohy Polárky a její funkce bude nahrazena jinou hvězdou. Tento příklad dokládá, že i zdánlivě statický systém vykazuje jistou dynamiku. [\[6\]](#page-45-7)

Pro definici jakéhokoliv dynamického systému existují dva kritické aspekty. První aspekt je zvolit vhodný časový rámec ve kterém je změna pozorovatelná a druhý aspekt je zvolit stav který se bude měnit. Systém, který mění své stavy v dostatečném rozsahu, se považuje za dynamický systém. Jiné měřítko pro pozorování systému bude mít astrofyzik, který uvažuje změny v řádech tisíců let a jiné měřítko bude mít například komunikační inženýr, který uvažuje změny v řádech milisekund. Definování izolované částí reálného světa je důležité pro zvolení vhodného časového měřítka a zvolení vhodné stavové proměnné. [\[6\]](#page-45-7)

Termín stavová proměnná je definovaná jako soubor proměnných, které jsou nezbytné k jednoznačnému popisu systému. Tyto proměnné představují minimální soubor těch proměnných, které ho zcela popisují. Kombinace těchto proměnných se nazývá stavový vektor. [\[6\]](#page-45-7)

Každý systém interaguje s okolním systémem prostřednictvím vstupu nebo výstupu. Vstup popisuje změny systému představované okolím, kdežto výstup představuje příspěvek systému do okolí a obvykle bývá vstupem dalšího systému. Například vozidlo, které jede po silnici nasává do spalovacího systému vzduch, ten se považuje za vstup systému, a naopak výstupem jsou spaliny a rychlost vozidla. [\[6\]](#page-45-7)

Pro práci se systémem je často vyžadován jeho model, jenž představuje zjednodušenou reprezentaci části reality se souvisejícími prvky. Proces tvorby vizuální, koncepční nebo matematické reprezentace se nazývá modelování. Může se jednat o graf, vývojový diagram, matematické rovnice nebo málorozměrovou repliku systému či procesu. Pro proces modelování a simulace lze využít celou řadu softwarových nástrojů jako je RexDraw nebo nejznámější Simulink. [\[6\]](#page-45-7)

#### <span id="page-16-0"></span>**2.1.1 Motivační příklad**

Následující příklad demonstruje vytvoření matematického modelu soustavy druhého řádu, jenž ve skutečnosti představuje sériové zapojení dvou RC článků dle obrázku 5. Kompletní odvození matematického modelu a jeho převedení na Frobeniův tvar je uveden v příloze I. Obrázek 6 zobrazuje model soustavy ve Frobeniově tvaru v prostředí Simulinku, který se používá na vnitřní popis soustavy.

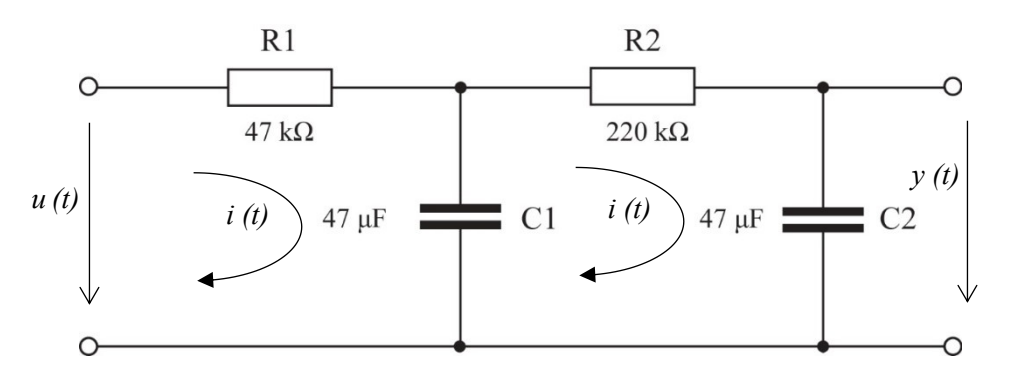

Obrázek 5: Systém druhého řádu.

<span id="page-16-1"></span>Přenos takovéhoto systému je pak následující:

$$
G = \frac{Y}{U} = \frac{1}{R_1 C_1 R_2 C_2 s^2 + R_1 C_1 s + R_2 C_2 s + R_1 C_2 s + 1}
$$
(2.1)

Po vyčíslení a upravení rovnice dostaneme následující tvar:

$$
G = \frac{1}{22,841s^2 + 14,758s + 1}
$$
 (2.2)

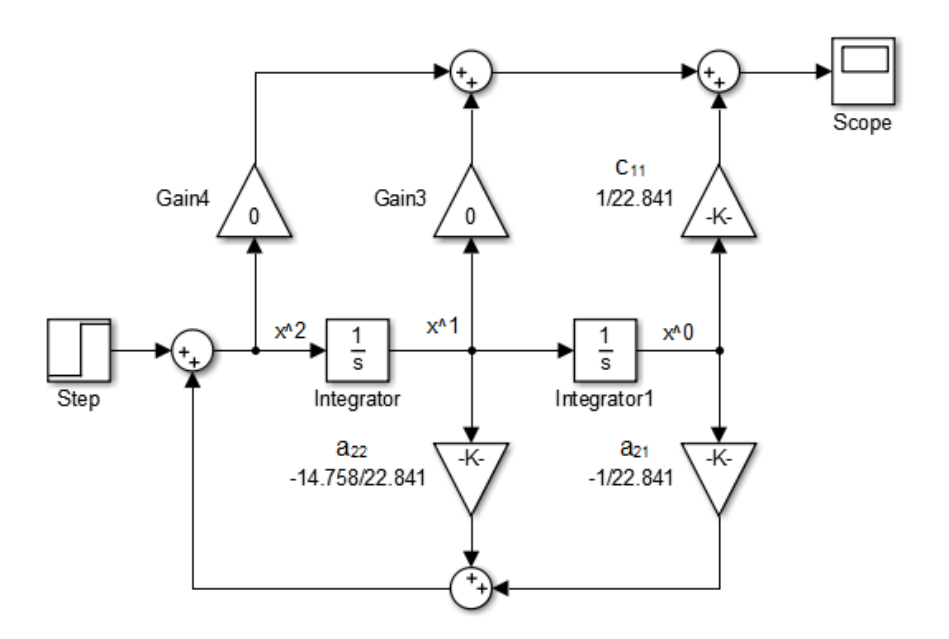

**Obrázek 6**: Model soustavy vyjádřený ve Frobeniově kanonickém tvaru.

#### <span id="page-17-2"></span><span id="page-17-0"></span>**2.2 Simulace**

Simulace je jeden z nejmocnějších nástrojů, který pomáhá v rozhodování lidem, jež jsou zodpovědní za návrh a provoz komplexních systémů a procesů. Umožňuje jim studovat, analyzovat a posuzovat situace, které by jinak nebyly možné.

V odborné literatuře lze najít různé vysvětlení pojmu *simulace*, ale často se lze setkat s definicí podle Shannona, který definuje simulaci jako proces tvorby modelu reálného systému a provádění experimentů s tímto modelem za účelem dosažení lepšího pochopení chování studovaného systému či za účelem posouzení různých variant činnosti tohoto systému. [\[1\]](#page-45-9)

V ranné fázi vývoje řídícího systému je prakticky nemožné jeho testování přímo na reálné soustavě. Z těchto důvodů se používá několik typů simulací, které umožňují testovat řídící systém v různých fázích vývoje, ve kterých lze odhalit celou řadu chyb. Rozlišují se následující typy simulací:

- Model in the Loop
- Software in the Loop
- Processsor in the Loop
- Hardware in the Loop

Na závěr, když je vše odladěno se provádí finální systémový test na prototypu.

V následující kapitole budou uvedeny základní informace o simulacích MIL, SIL, PIL a HIL a budou zde uvedeny ukázky realizace technik těchto simulací na motivačním příkladu z podkapitoly 2.1.1.

#### <span id="page-17-1"></span>**2.2.1 Model in the loop**

O simulaci typu MIL se hovoří tehdy, je-li matematický model i řídící systém simulován v simulačním prostředí na jednom počítači. V tomto případě se nejedná o real-time simulaci. Model soustavy i řídící algoritmus je ve formě tzv. "source – code", což je nezkompilovaná forma kódu.

MIL simulace slouží k předběžnému ověření požadavků a algoritmů předpokládaného řešení. Využívá se k optimalizaci konstrukce stroje nebo technologie a definování nutných vstupních a výstupních signálů. Příklad takovéto simulace lze vidět na obrázku 7. Důležitým aspektem je, že čas simulace je předem vymezen. [\[18\],](#page-46-2) [\[14\]](#page-45-10)

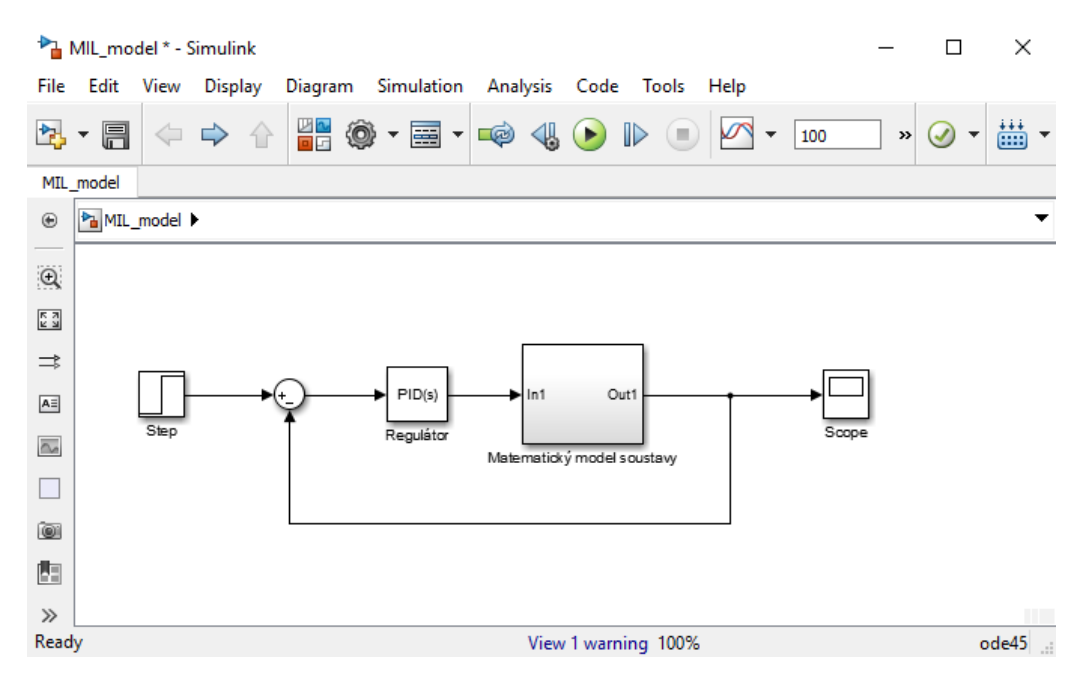

**Obrázek 7:** MIL simulace řídícího systému v prostředí Simulink.

#### <span id="page-18-1"></span><span id="page-18-0"></span>**2.2.2 Software in the loop**

U simulace typu SIL je matematický model spolu s řídícím systémem simulován na jednom počítači. V tomto případě se pracuje s tzv. "target – code", což je zkompilovaná forma kódu. Tato simulace se odehrává v reálném čase, nicméně kompilátor a procesor počítače může jinak pracovat na cílovém zařízení, než na kterém je simulace prováděna. Z tohoto důvodu s v některé literatuře uvádí, že se nejedná o simulaci v reálném čase. Definice hovoří o synchronizaci mezi simulací řízeného systému a simulací řídícího systému [\[2\]](#page-45-11)

Cílem simulace je ověření výpočetní náročnosti řízení se zvolenou periodou vzorkování a vybrání správného výkonu řídícího hardware. Většina chyb může být odhalena již v této úrovni simulace. Obrázek 8 zobrazuje simulaci typu SIL v řídícím systému REX. [\[17\]](#page-46-3)

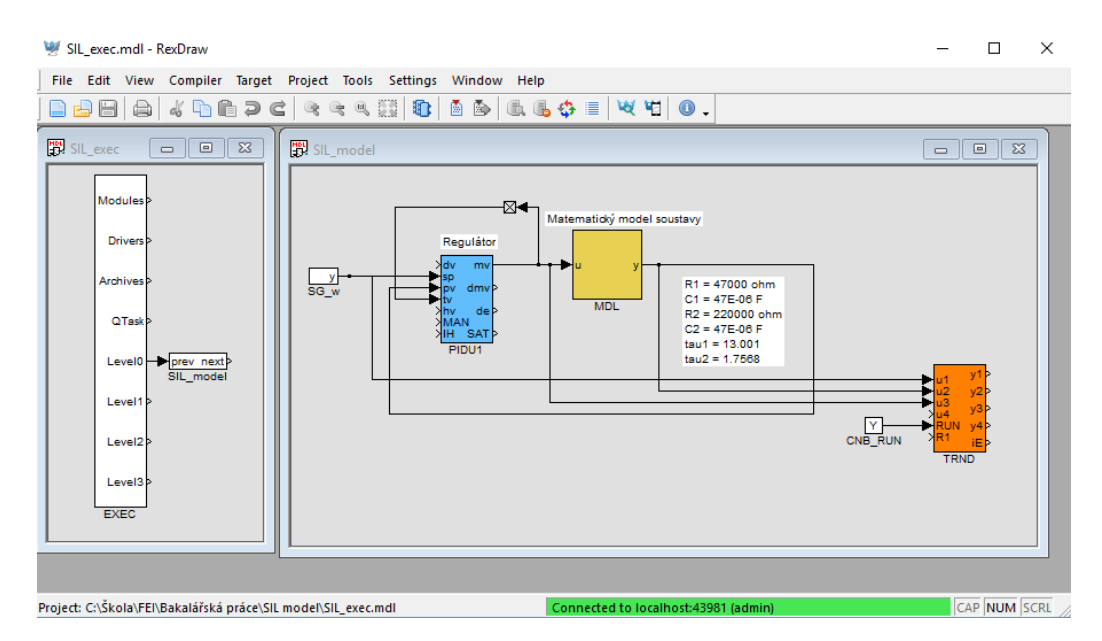

**Obrázek 8**: Ukázka SIL simulace v řídícím systému REX.

#### <span id="page-19-1"></span><span id="page-19-0"></span>**2.2.3 Processor in the loop**

Simulace typu PIL je charakteristická tím, že matematický model je simulován v reálném čase, ale řídící systém je již provozován na cílové HW platformě – tzv. "embedded target". Při komunikaci nejsou použity žádné I/O karty, čidla či aktuátory, ale data mezi modelem a řídícím systém se vyměňují prostřednictvím průmyslové sběrnice. Typ této simulace se využívá zejména k ověřování výpočetního výkonu řídícího HW a testování kritických situací. [\[16\]](#page-46-4)

Podobně jako v předchozím případě i zde je uvedená ukázka simulace v prostředí řídícího systému REX. Na obrázku 9 lze vidět FBD regulátoru soustavy, který je provozován na cílovém zařízení. Ten komunikuje s řízenou soustavou, jenž lze vidět na obrázku 10 (v tomto případě stále ještě matematickým modelem soustavy), prostřednictvím průmyslové sběrnice, například ethernet využívající protokolu MODBUS. Základní myšlenkou je, aby regulátor poskytoval stejné řídící signály soustavě a bylo tak prakticky jedno, zda reguluje matematický model soustavy nebo skutečnou soustavu.

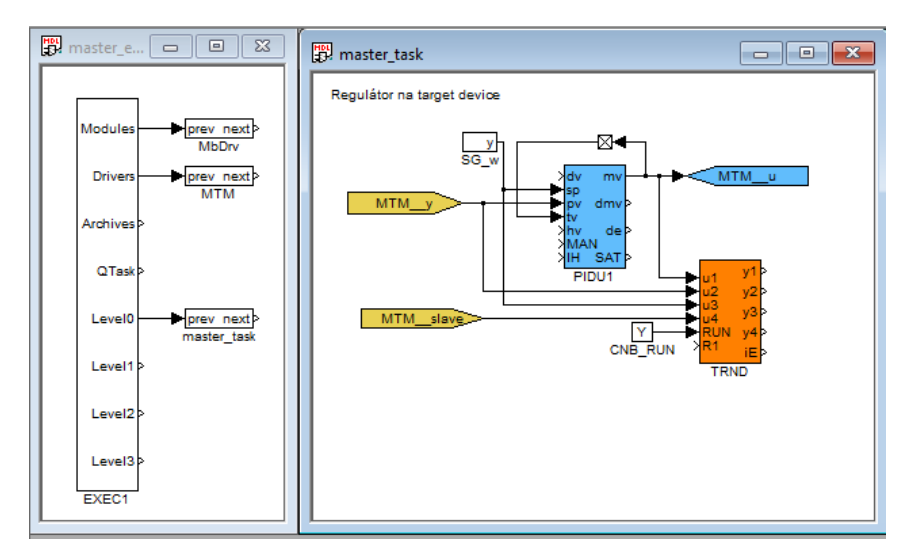

<span id="page-19-2"></span>**Obrázek 9:** PIL simulace – regulátor běžící na cílovém zařízení.

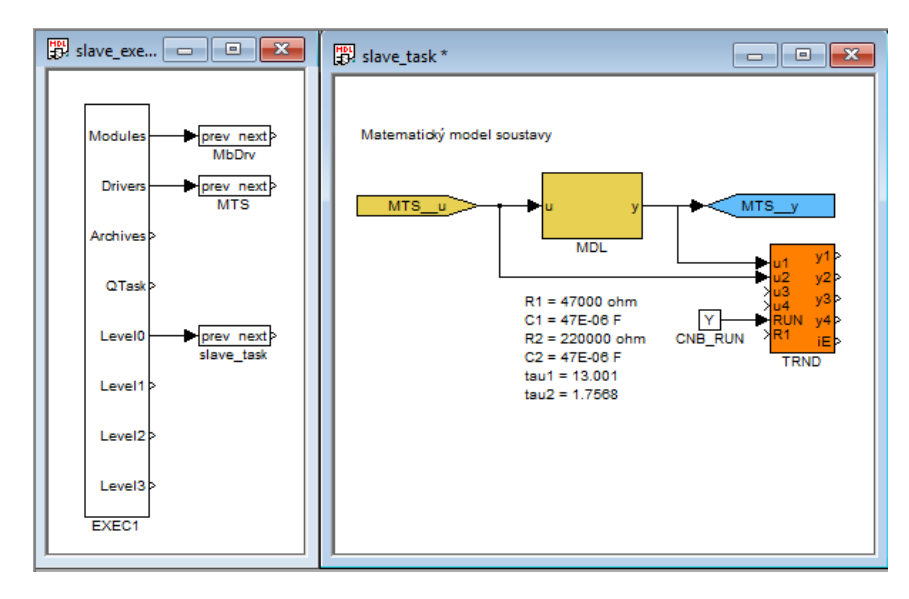

**Obrázek 10:** PIL simulace – matematický model běžící v reálném čase na simulačním HW.

#### <span id="page-20-1"></span><span id="page-20-0"></span>**2.2.4 Hardware in the loop**

Simulace typu HIL představuje poslední stádium před vývojem prototypu. Tak jako u simulace typu PIL je řídící systém provozován na cílovém zařízení, a navíc jsou použity i vstupně výstupní karty, případně emulace čidel a akčních členů. V této fázi umožňuje otestovat kompletní řídící systém včetně DAQ karet a jejich ovladačů, navíc lze najít velice nepatrné chyby, které jsou způsobeny například provozním prostředím.[\[15\]](#page-46-5)

Ve srovnání se simulacemi typu MIL nebo SIL představuje simulace HIL nejdražší variantu testování, nicméně i přes to představuje významnou úsporu nákladů oproti stavbě prototypu. Je výrazně levnější najít chybu v brzké fázi vývoje než při testování reálného prototypu. [\[18\]](#page-46-2)

V programu Fritzing byl vytvořen model pro HIL simulaci, jež lze vidět na obrázku 11. Protože u Raspberry nejsou k dispozici analogové vstupy, bylo potřeba využít mikrokontroléru Arduino. Obě tyto desky spolu komunikují přes USB rozhraní a využívají software REXduino.

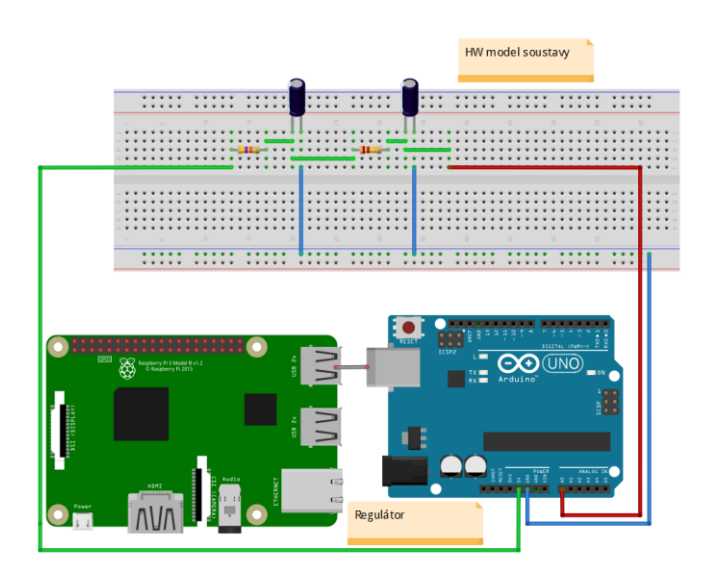

<span id="page-20-2"></span>**Obrázek 11:** Model HIL simulace

#### <span id="page-21-0"></span>**2.2.5 Srovnání odezvy jednotlivých typů simulací**

Následující obrázek 12 srovnává odezvy RC článku ze simulace typu MIL, SIL a PIL. Lze vidět, že rozdíly mezi průběhy jsou velice nepatrné.

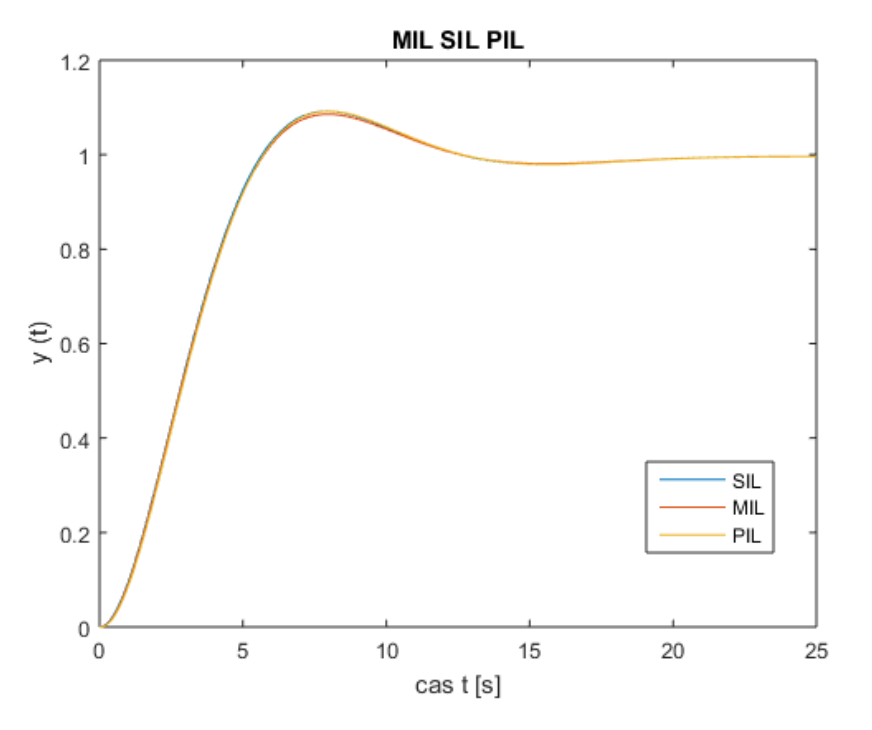

<span id="page-21-1"></span>**Obrázek 12:** Srovnání odezvy MIL, SIL, PIL simulace

## <span id="page-22-0"></span>**3 Model inverzního kyvadla na vozíku řízeného DC motorem**

Inverzní kyvadlo je nelineární astatický systém složený z lineárně se pohybujícího pohonu a na něm volně uchyceného kyvadla. Níže bude popsán fyzikální model inverzního kyvadla na vozíku řízeného DC motorem (dále jen model inverzního kyvadla) včetně jeho matematického popisu.

#### <span id="page-22-1"></span>**3.1 Fyzikální model inverzního kyvadla**

Fyzikální model inverzního kyvadla (obrázek 13) je tvořen stejnosměrným motorem se snímačem polohy vozíku, řemenem pro přenos momentu na vozík, na kterém je upevněné kyvadlo se snímačem úhlu natočení. Vozík se pohybuje po vodících tyčích. Jako hlavní konstrukční materiál pro kyvadlo, s výjimkou ložisek, byl zvolen dural, jenž se vyznačuje vysokou pevností a nízkou váhou.

Pro pohon vozíku byl konkrétně zvolen motor Maxon A-max, který má výborné dynamické vlastnosti a vysokou účinnost. Předností tohoto motoru je okamžitá reakce na změnu napájecího napětí, takže se hodí právě pro tento typ úlohy, kdy se vyžaduje velice krátká odezva.

K měření polohy vozíku a úhlu natočení kyvadla byly použity optoelektrické inkrementační snímače HEDM-5500J12. Tyto snímače používají jako zdroj světla LED diodu. Snímač je tvořen integrovaným obvodem s detektorem, výstupním obvodem a kódovacím kotoučem, který se otáčí mezi zdrojem světla a detektorem a převádí tak pohyb na elektrické impulsy. Počet impulzů odpovídá velikosti změny polohy a frekvence odpovídá rychlosti pohybu kyvadla. [\[5\],](#page-45-12) [\[7\]](#page-45-13)

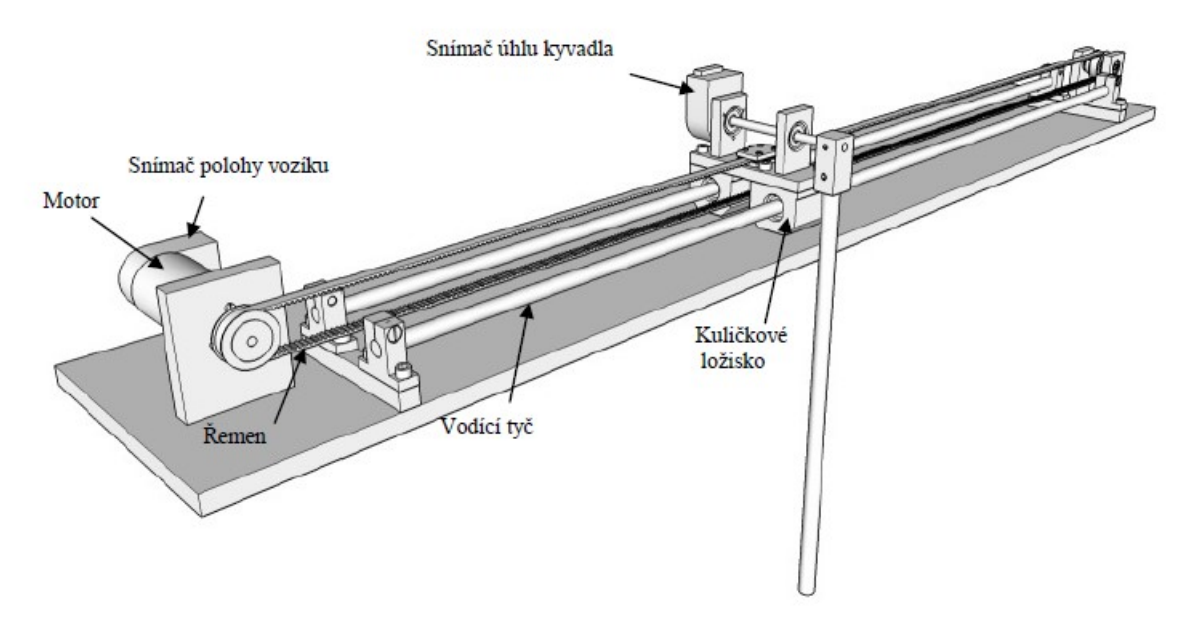

<span id="page-22-2"></span>**Obrázek 13**: Fyzikální model kyvadla [\[5\]](#page-45-12)

#### <span id="page-23-0"></span>**3.2 Matematický model inverzního kyvadla na vozíku**

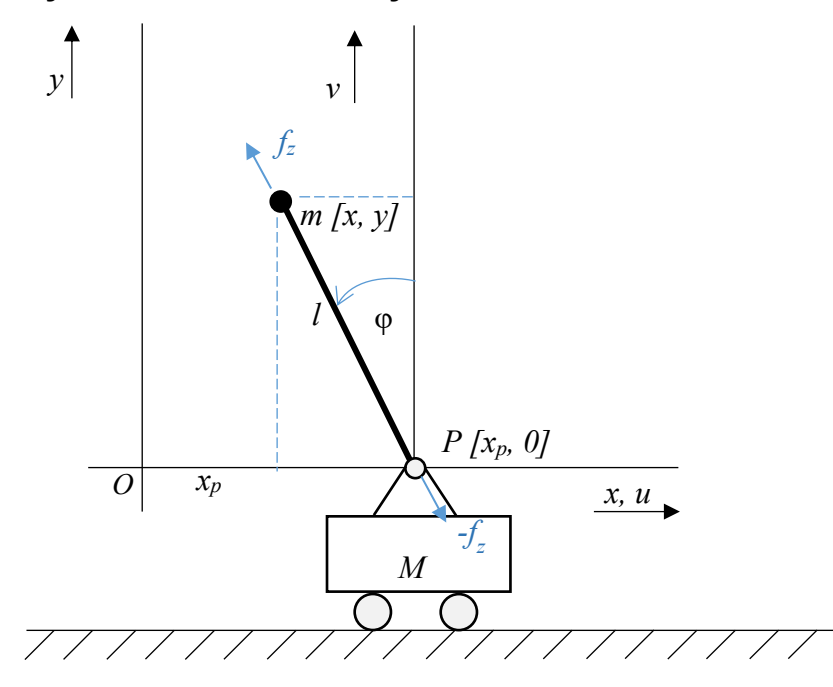

**Obrázek 14**: Matematický model inverzního kyvadla na vozíku

<span id="page-23-1"></span>Pro účely matematickém popisu soustavy se uvažuje jako pevná soustava O<sub>xy</sub> a pohybující se soustava Puv (tj. soustava pevně spojenou s pohybujícím se vozíkem) – viz. obrázek 14.

$$
u = -l\sin\varphi
$$
  
\n
$$
v = l\cos\varphi
$$
\n(3.1)

#### **Označení:**

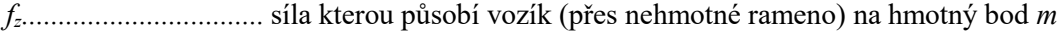

*[x, y]..........................* souřadnice kyvadla (hmotného bodu *m*) v soustavě *Oxy*.

*[u, v]..........................* souřadnice kyvadla (hmotného bodu *m*) v soustavě *Puv*.

*Fx, Fy*.......................... síly působící na hmotný bod m po řadě ve směru x a y.

**Vztahy mezi souřadnicemi x,y a u,v:**

$$
x = xp + u = xp - l \sin \varphi
$$
  

$$
y = v = l \cos \varphi
$$
 (3.2)

**Newtonův pohybový zákon pro kyvadlo (hmotný bod m):**

$$
F_x = -F_z \cdot \sin \varphi = \frac{d^2}{dt^2} (x_p + u) \cdot m
$$
  
\n
$$
F_y = -mg + F_z \cdot \cos \varphi = \frac{d^2}{dt^2} v \cdot m
$$
  
\n
$$
F_x = -F_z \cdot \sin \varphi = \frac{d^2}{dt^2} (x_p + u) \cdot m = \frac{d^2}{dt^2} (x_p \cdot m - l \cdot \sin \varphi \cdot m)
$$
  
\n
$$
F_y = -mg + F_z \cdot \cos \varphi = \frac{d^2}{dt^2} v \cdot m = \frac{d^2}{dt^2} l \cdot \cos \varphi \cdot m
$$
  
\n(3.4)

#### **Odvození derivací:**

$$
\frac{d^2}{dt^2}\Big(x_p \cdot m - l \cdot \sin \varphi \cdot m\Big) = \frac{d}{dt}\Big(\dot{x}_p \cdot m - l \cdot \cos \varphi \cdot m \cdot \dot{\varphi}\Big) = \ddot{x}_p \cdot m + l \cdot m \cdot \sin \varphi \cdot \dot{\varphi}^2 - l \cdot m \cdot \cos \varphi \cdot \ddot{\varphi}
$$

$$
\frac{d^2}{dt^2}l \cdot \cos\varphi \cdot m = \frac{d}{dt} \left( -l \cdot m \cdot \sin\varphi \cdot \dot{\varphi} \right) = -l \cdot m \cdot \cos\varphi \cdot \dot{\varphi}^2 - l \cdot m \cdot \sin\varphi \cdot \ddot{\varphi} \quad (3.5)
$$

**Odtud plyne:**

$$
F_x = -F_z \cdot \sin \varphi = \ddot{x}_p \cdot m + l \cdot m \cdot \sin \varphi \cdot \dot{\varphi}^2 - l \cdot m \cdot \cos \varphi \cdot \ddot{\varphi}
$$
  
\n
$$
F_y = -mg + F_z \cdot \cos \varphi = -l \cdot m \cdot \cos \varphi \cdot \dot{\varphi}^2 - l \cdot m \cdot \sin \varphi \cdot \ddot{\varphi}
$$
 (3.6)

**Po úpravě (vynásobení první rovnice cos φ a druhé sin φ):**

$$
-F_z \cdot \sin \varphi \cdot \cos \varphi = \ddot{x}_p \cdot m \cdot \cos \varphi + l \cdot m \cdot \sin \varphi \cdot \cos \varphi \cdot \dot{\varphi}^2 - l \cdot m \cdot \cos^2 \varphi \cdot \ddot{\varphi}
$$
  

$$
F_z \cdot \sin \varphi \cdot \cos \varphi = mg \cdot \sin \varphi - l \cdot m \cdot \sin \varphi \cdot \cos \varphi \cdot \dot{\varphi}^2 - l \cdot m \cdot \sin^2 \varphi \cdot \ddot{\varphi}
$$
 (3.7)

**Po sečtení obou rovnic:**

$$
0 = mg \cdot \sin \varphi + \ddot{x}_p \cdot m \cdot \cos \varphi - l \cdot m \cdot \ddot{\varphi}
$$
 (3.8)

**Po úpravě:**

$$
l\ddot{\varphi} - g\sin\varphi - \ddot{x}_p\cos\varphi = 0\tag{3.9}
$$

Bude-li pohyb vozíku řízen jeho zrychlením, lze  $\ddot{x}_p$  považovat za vstup soustavy. V tomto případě je tedy systém tvořený vozíkem s kyvadlem popsán rovnicí:

$$
l\ddot{\varphi} - g\sin\varphi - u\cos\varphi = 0\tag{3.10}
$$

Kde *u* označuje vstup systému. Tento model však předpokládá, že tření je zanedbatelné. Pokud tření z nějakého důvodu nelze zanedbat, je nutno jej vzít v úvahu připočtením členu *b* , tak jak lze vidět v následující rovnici.

$$
l\ddot{\varphi} - g\sin\varphi + b\dot{\varphi} - u\cos\varphi = 0
$$
\n(3.11)

#### <span id="page-25-0"></span>**3.3 Stavový popis inverzního kyvadla na vozíku**

V rovnici, která bere v úvahu i tření, vyjadřuje vstup *u* zrychlení vozíku a *φ* polohu ramene kyvadla. Pro stavový popis je nezbytné provést volbu stavových a vstupních veličin.

 $\varphi = x_1$ poloha ramene

 $\dot{\varphi} = \dot{x}_1 = x_2$ rychlost ramene

 $\ddot{\varphi} = \dot{x}_2$ zrychlení ramene

*u*

zrychlení vozíku, vstup soustavy

$$
\ddot{\varphi} + \frac{b}{l}\dot{\varphi} - \frac{g}{l}\sin\varphi - \frac{u}{l}\cos\varphi = 0
$$
\n(3.12)

Z rovnice je potřeba vyjádřit  $\ddot{\varphi}$  a poté provést substituci podle označení uvedeného výše, čímž se získá rovnice 3.13.

$$
\dot{x}_2 + \frac{b}{l} x_2 - \frac{g}{l} \sin x_1 - \frac{u}{l} \cos x_1 = 0
$$
\n(3.13)

$$
\dot{x}_1 = x_2\n\dot{x}_2 = \frac{g}{l} \sin x_1 - \frac{b}{l} x_2 + \frac{u}{l} \cos x_1\n\dot{x}_3 = x_4\n\dot{x}_4 = u
$$
\n(3.14)

Vnitřní stavové schéma pak odpovídá obrázku 15.

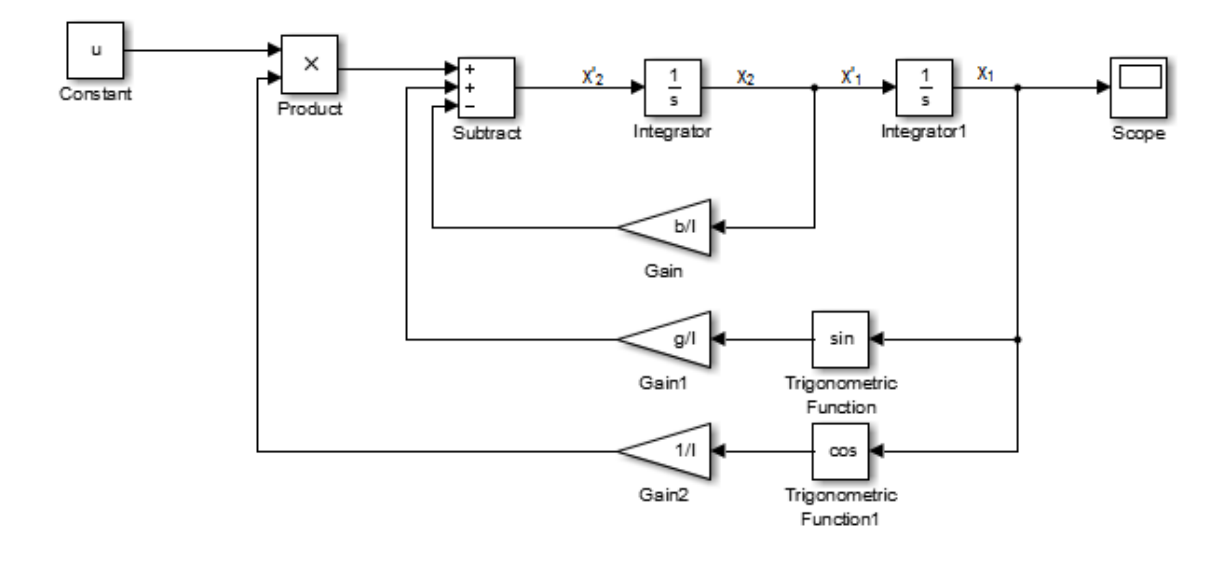

<span id="page-25-1"></span>**Obrázek 15:** Vnitřní stavové schéma inverzního kyvadla

Protože akční člen pro řízení inverzního kyvadla je stejnosměrný motor, řízený pomocí rychlostní smyčky, lze s dostatečnou přesností namodelovat vztah mezi požadovanou rychlostí vozíku a jeho skutečnou rychlostí.

Pro vyjádření tohoto vztahu lze využít přenos 1. řádu dle rovnice 3.15, jenž za předpokladu kvalitního a rychlého regulátoru bude aproximovat chování stejnosměrného motoru pomoci experimentálně stanovené časové konstanty τ.

$$
G_V = \frac{1}{\pi + 1} \tag{3.15}
$$

Odpovídající vnitřní stavové schéma rychlostní smyčky zobrazuje obrázek 16.

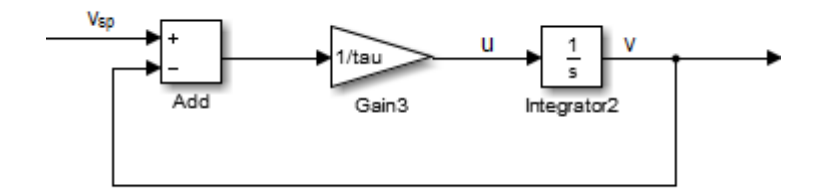

**Obrázek 16:** Vnitřní stavové schéma rychlostní smyčky

#### <span id="page-26-0"></span>**Vysvětlivky k obrázku 14:**

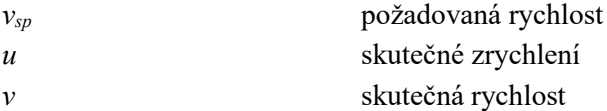

Akční člen lze prohlásit za součást celé soustavy a rozšířit stavový popis o rychlost a polohu vozíku podle obrázku 17.

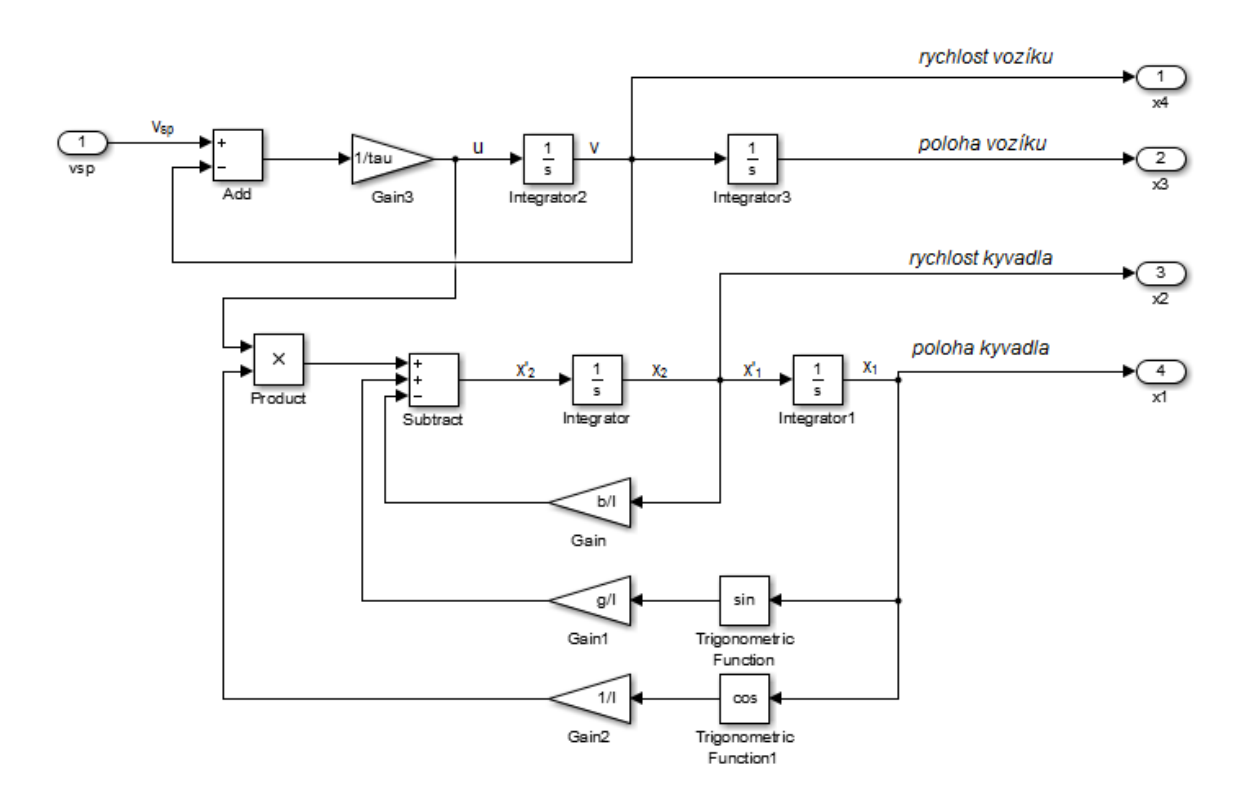

**Obrázek 17**: Stavové schéma modelu inverzního kyvadla řízeného stejnosměrným motorem

<span id="page-27-0"></span>Pro potřeby pozdějšího využití techniky PIL se provede úprava modelu s ohledem na to, že ve skutečnosti bude měřena poloha vozíku a ramene kyvadla, nikoliv však jejich rychlosti. Naměřené veličiny budou pak aproximovány pomoci numerických derivací podle rovnice 3.16.

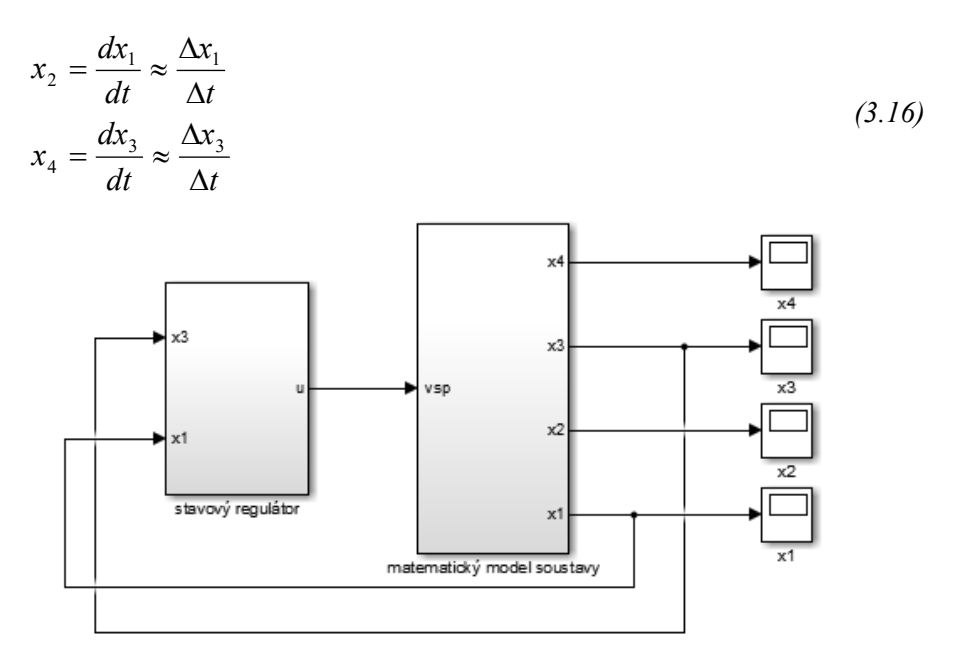

**Obrázek 18:** Schéma soustavy tvořené stavovým regulátorem a matematickým modelem

<span id="page-27-1"></span>V reálných podmínkách bude stavový regulátor zpracovávat dvě naměřené polohy a dvě aproximované rychlosti.

## <span id="page-28-0"></span>**4 Koncepce řízení modelu inverzního kyvadla**

Následující kapitola se zabývá popisem koncepce řízení modelu inverzního kyvadla a byla vypracována na základě podkladů dodaných vedoucím bakalářské práce.

Z hlediska struktury a koncepce řízení byla použita struktura se dvěma stupni volnosti, tzv. "Two-degree of freedom design" podle obrázku 19. Řízení je realizováno stavovým regulátorem K(t) s časově proměnnými parametry vypočtenými jako řešení úlohy LQR na konečném horizontu. Podrobnější popis struktury řízení, založený na tomto návrhu je uveden na [\[4\].](#page-45-14)

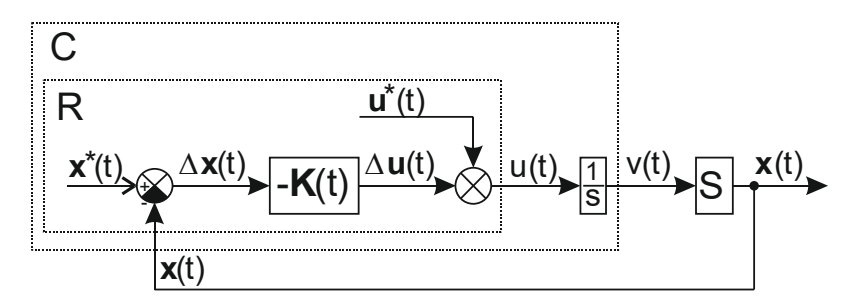

**Obrázek 19:** Struktura se dvěma stupni volnosti

<span id="page-28-1"></span>Pro návrh LQR regulátoru R je použito následující schéma, které předpokládá, že se soustava IP řídí pomocí zrychlení. V reálných podmínkách je fyzikální veličinou působící na soustavu rychlost, nikoliv zrychlení, přičemž je použit DC motor. Dále je pro návrh stavového regulátoru uvažován předpoklad ideálního regulátoru rychlosti motoru. To znamená, že se přepokládá, že vozík je řízen takovou rychlostí, která způsobí předepsané zrychlení – viz obrázek 20.

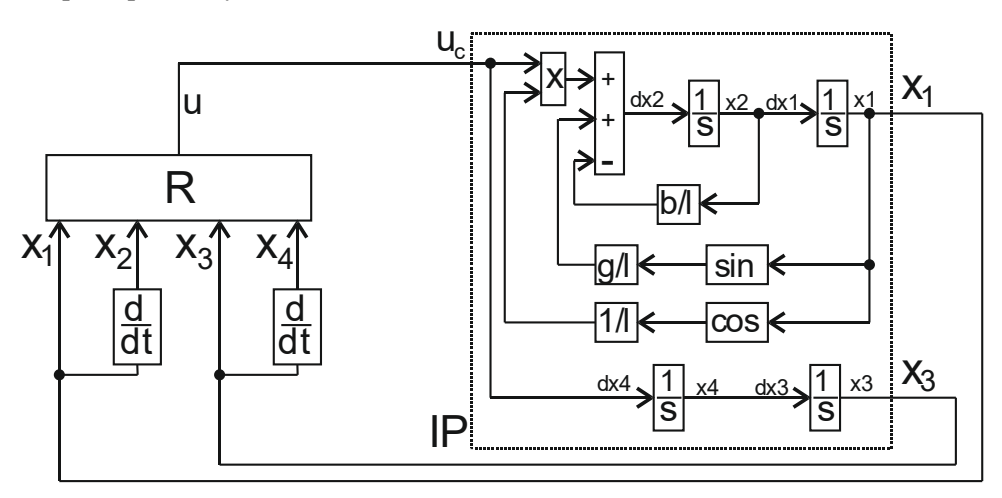

**Obrázek 20:** Schéma pro návrh LQR regulátoru R

<span id="page-28-2"></span>Navržený stavový regulátor se použije v následujícím zapojení (obrázek 21), které ukazuje řízení celé soustavy reprezentované blokem S, který lze dále rozložit na blok reprezentující model samotného inverzního kyvadla (IP) a model aktuátoru (reprezentovaný DC motorem a mechanickým příslušenstvím) včetně řízení rychlosti, popsaný modelem 1. řádu s přenosem dle rovnice 3.15, kde hodnota tau byla stanovena experimentálně.

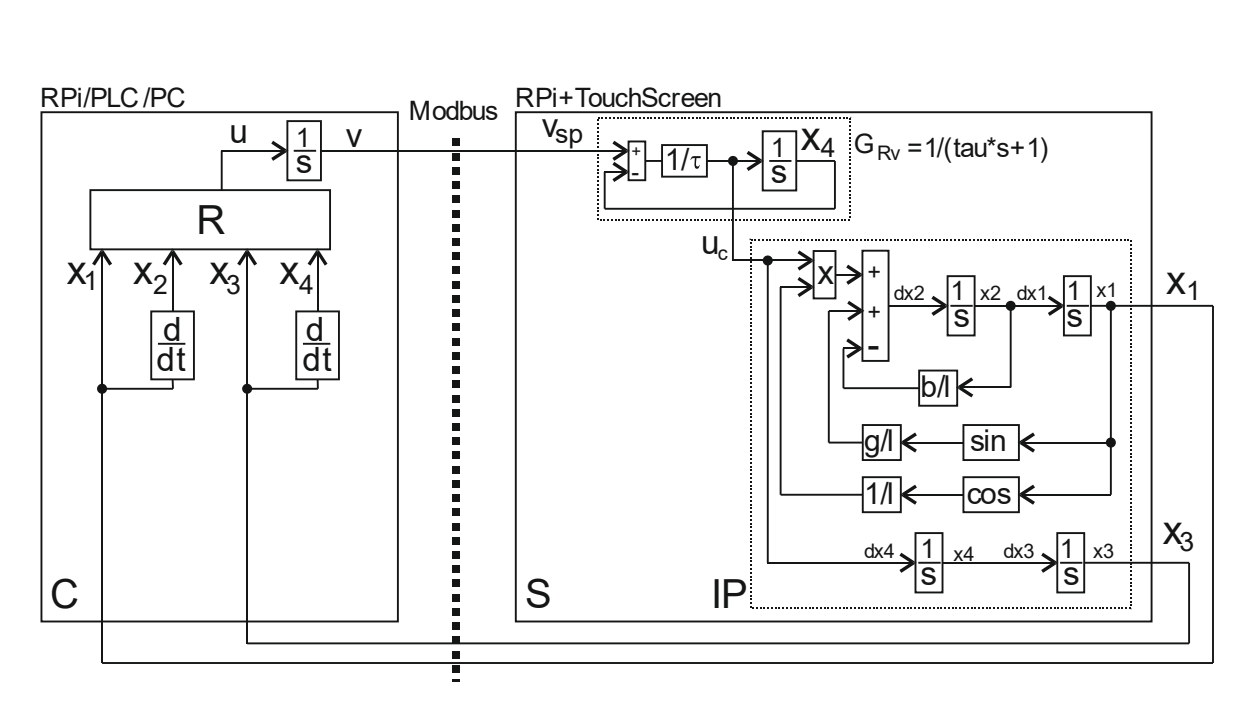

<span id="page-29-0"></span>**Obrázek 21**: Zapojení stavového regulátoru

## <span id="page-30-0"></span>**5 Návrh a realizace SIL a PIL simulátoru v prostředí REX**

V kapitole dvě byly zmíněny některé druhy simulací, které se používají k návrhu regulátoru pro řízení soustavy. V této části bude matematický model soustavy aplikovaný na model pro SIL a PIL simulaci v prostředí REX.

#### <span id="page-30-1"></span>**5.1 Model regulátoru v prostředí REX**

Stavový regulátor řízení použitý v této práci, jehož blokové schéma lze vidět v příloze II a III, byl dodán vedoucím bakalářské práce. Úkolem této práce bylo navázat na poskytnutý stavový regulátor řízení a vytvořit modely, které budou základem pro simulace typu SIL a PIL.

Za účelem přiblížení se reálným podmínkám, byl přenos 1. řádu nahrazen modelem rychlostní smyčky, ve které figuruje regulátor R navržený pro aktuátor ACT, viz obrázek 22. Aproximovaný model aktuátoru byl experimentálně identifikován tak, že do aktuátoru byl zaveden puls reprezentující střídu PWM signálu, byly odměřeny pulsy enkodéru a následně převedeny na polohu vozíku. Tato veličina byla numericky zderivována a tato data byla předložena identifikační metodě. Celkové blokové zapojení regulačního obvodu odpovídá obrázku 23.

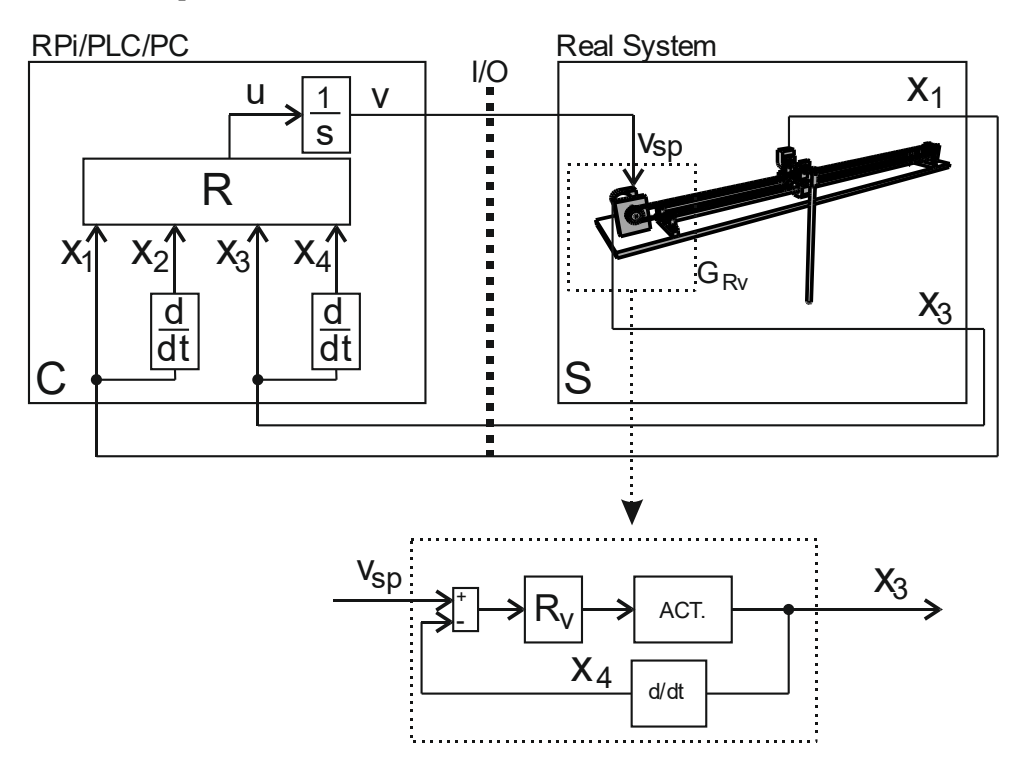

**Obrázek 22**: Celkové zapojení regulačního obvodu pro řízení reálného modelu

#### <span id="page-30-3"></span><span id="page-30-2"></span>**5.2 Model soustavy v prostředí REX**

Model soustavy v prostředí REX (obrázek 22) je velice podobný modelu soustavy v prostředí Simulink z obrázku 16. Vstupem soustavy je požadovaná rychlost a výstupem jsou poloha vozíku a poloha kyvadla. Tyto dva měřené signály jsou společně s aproximovanými signály x<sub>2</sub> (rychlost vozíku) a x<sub>4</sub> (rychlost kyvadla) vstupem stavového regulátoru, který upravuje řídící veličinu, kterou je opět požadovaná rychlost.

Jak již bylo uvedeno v předcházející kapitole, hodnota tau pro rychlostní smyčku byla stanovena experimentálně. Pro ještě větší přiblížení realitě byla rychlostní smyčka (původně aproximována přenosem 1. řádu, čemuž odpovídá schéma z obrázku 23) nahrazena PID regulátorem navrženým pro DC motor s přenosem 2. řádu dle obrázku 24.

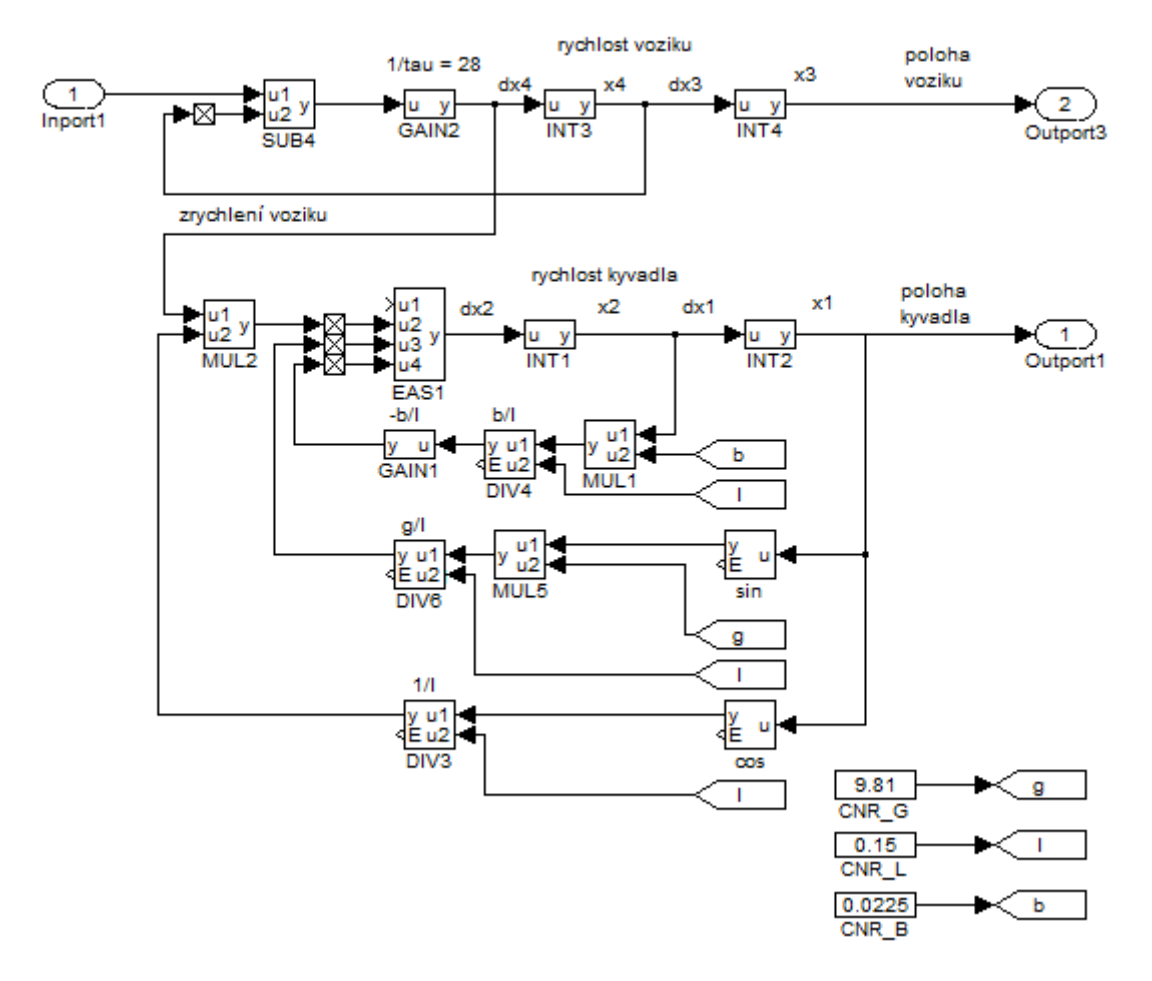

<span id="page-31-0"></span>**Obrázek 23**: Model soustavy s rychlostní smyčkou aproximovanou přenosem 1. řádu

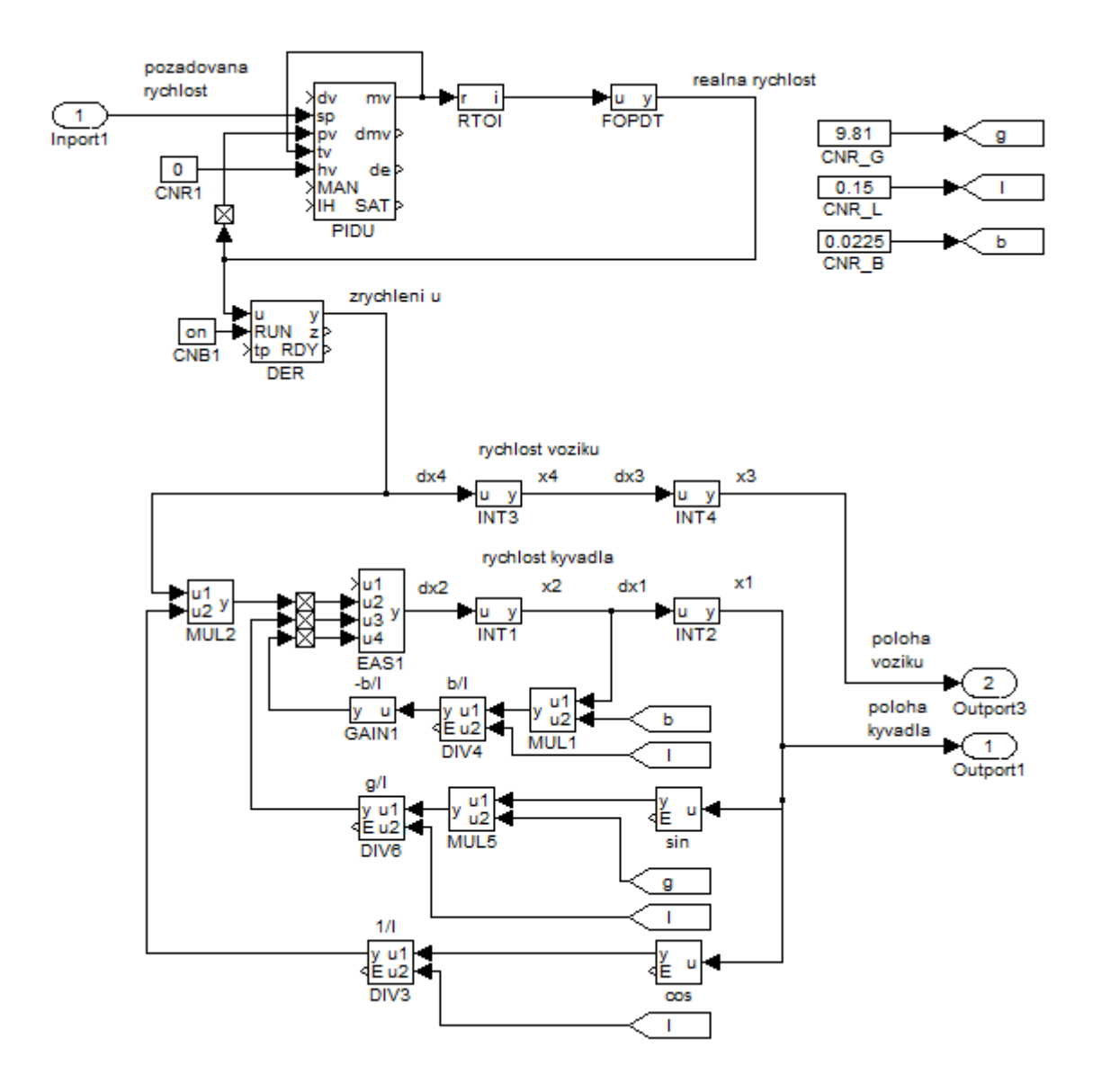

**Obrázek 24:** Model soustavy s PID regulátorem

#### <span id="page-32-1"></span><span id="page-32-0"></span>**5.2.1 SIL simulace pro inverzní kyvadlo**

Jak již bylo uvedeno v předešlých kapitolách, u simulace SIL je algoritmus řízení i model soustavy spouštěn na stejném počítači. Stěžejními prvky tohoto typu simulace je regulátor (stavový regulátor řízení) a systém (model soustavy). Na obrázku 24 jsou vidět ještě další bloky, jako je TRND a DER.

Blok TRND slouží pouze k zobrazení signálů a nemá žádný vliv na funkci systému. Blog DER je použit k derivaci signálu polohy vozíku a polohy kyvadla, čímž byla získaná jejich aktuální rychlost.

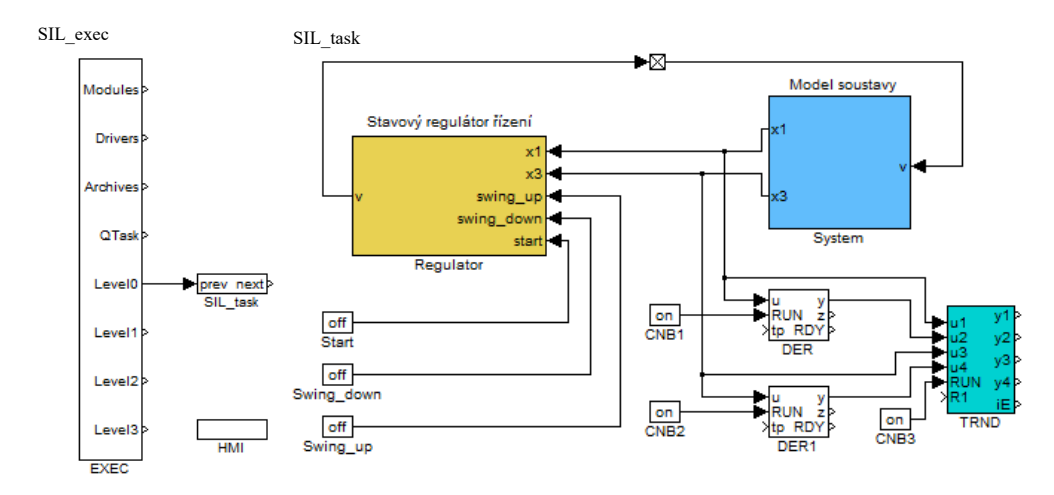

**Obrázek 25**: Blokové schéma SIL simulace pro inverzní kyvadlo

#### <span id="page-33-1"></span><span id="page-33-0"></span>**5.2.2 PIL simulace pro inverzní kyvadlo**

U Simulace typu PIL je důležité, že regulátor již pracuje na cílovém zařízení. Jedním z důležitých výstupů může být informace o tom, jaká je zapotřebí dráha pro kyvadlo o určitých parametrech, a to dokonce ještě před vyrobením samotného kyvadla. Tím se dá předejít zničení zařízení nebo dokonce případnému zranění. U PIL simulace je potřeba také nastavit parametry komunikace.

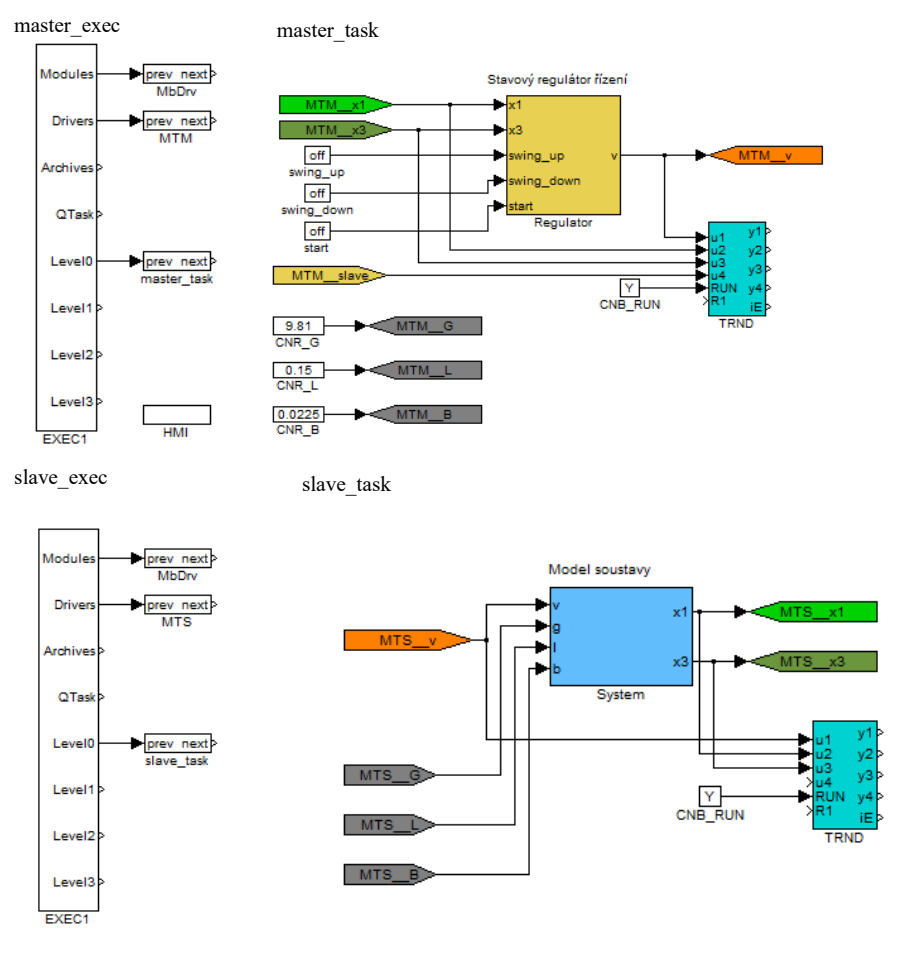

<span id="page-33-2"></span>**Obrázek 26**: Blokové schéma PIL simulace inverzního kyvadla pro master a slave

Pro komunikaci regulátoru s modelem soustavy se využívá komunikačního protokolu Modbus, který je založených na principu předávání dat mezi klientem a serverem. Komunikace probíhá přes ethernetové rozhraní a lze ji nastavit jednoduše přímo v REX designeru (obrázek 27).

Wi-fi rozhraní se jevilo jako nevhodný způsob komunikace vzhledem k dlouhé době odezvy. Regulátor nebyl schopen dostatečně včas reagovat na změny soustavy a docházelo k rozkmitání celé soustavy.

|               | Connection<br>Timeout [s]:<br>Reconnect [s]: | 1.00  | $\div$<br>30.00        |                                                                        |   |                        |      | Modbus        |                              |                         |
|---------------|----------------------------------------------|-------|------------------------|------------------------------------------------------------------------|---|------------------------|------|---------------|------------------------------|-------------------------|
| <b>Slaves</b> |                                              |       |                        |                                                                        |   |                        |      |               |                              |                         |
|               |                                              | Name  |                        | <b>Address</b>                                                         |   |                        | Port | Max. requests | Subaddress                   | $\circledcirc$          |
| 1             |                                              | slave |                        | 169.254.192.18                                                         |   |                        | 502  | 16            | 255                          | Ø                       |
| Items         |                                              |       |                        |                                                                        |   |                        |      |               |                              | $\Downarrow$<br>$\odot$ |
|               | Name Slave                                   |       | ltem<br><b>Address</b> | Show Hexa (for Item Addresses and Init Values)   Advanced mode<br>Type |   | Count Init Value Flags |      |               | <b>Function code</b>         | $\odot$                 |
|               | x1                                           | slave | $\bf{0}$               | REGISTER_DOUBLE                                                        | 1 |                        | R    |               | 3 - read holding registers   | $\omega$                |
|               | x3                                           | slave | 4096                   | <b>REGISTER DOUBLE</b>                                                 | 1 |                        | R    |               | 3 - read holding registers   | D                       |
| 1<br>2<br>3   | v                                            | slave | 2048                   | <b>REGISTER_DOUBLE</b>                                                 | 1 |                        | W    |               | 16 - write holding registers | î                       |
|               | G                                            | slave | 1024                   | <b>REGISTER_DOUBLE</b>                                                 | 1 |                        | W    |               | 16 - write holding registers | $\Downarrow$            |
| 4<br>5        | L                                            | slave | 512                    | <b>REGISTER_DOUBLE</b>                                                 | 1 |                        | W    |               | 16 - write holding registers | $\circledcirc$          |

**Obrázek 27**: Nastavení komunikace prostřednictvím Modbus

#### <span id="page-34-1"></span><span id="page-34-0"></span>**5.3 Vizualizace**

Pro účely SIL a PIL simulace byla vytvořena vizualizace v nástroji HMI Designer, který pracuje na bázi Inkscape. Signál polohy ramene je navázán na rotační pohyb ramene kyvadla (rotate) a signál polohy vozíku je navázán na pohyb celého vozíku i s ramenem kyvadla v ose x (translate x). Podrobnější přiřazení proměnných, pro simulaci typu PIL lze vidět na obrázku 28.

Pro ovládání výšvihu a spuštění kyvadla pak slouží tlačítka v postranním panelu. Aktuální hodnotu polohy vozíku a ramene zobrazuje displej na levé straně vizualizace. Celková vizualizace kyvadla, včetně jeho popisu, je zobrazena na obrázku 29.

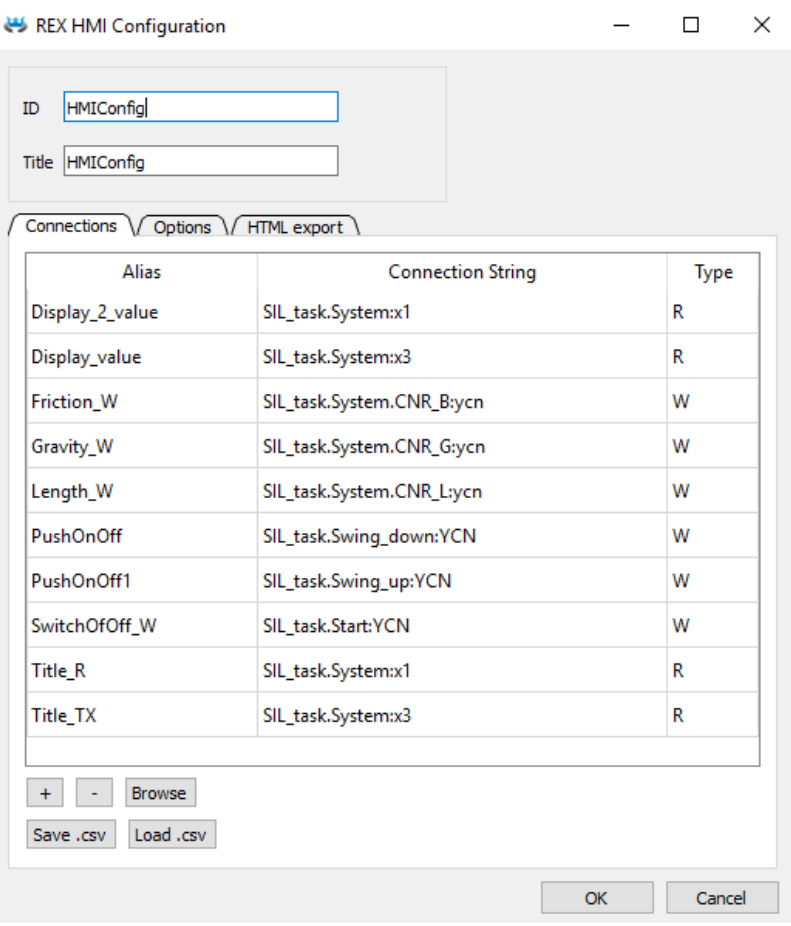

<span id="page-35-1"></span><span id="page-35-0"></span>**Obrázek 28:** Ukázka přiražení proměnných

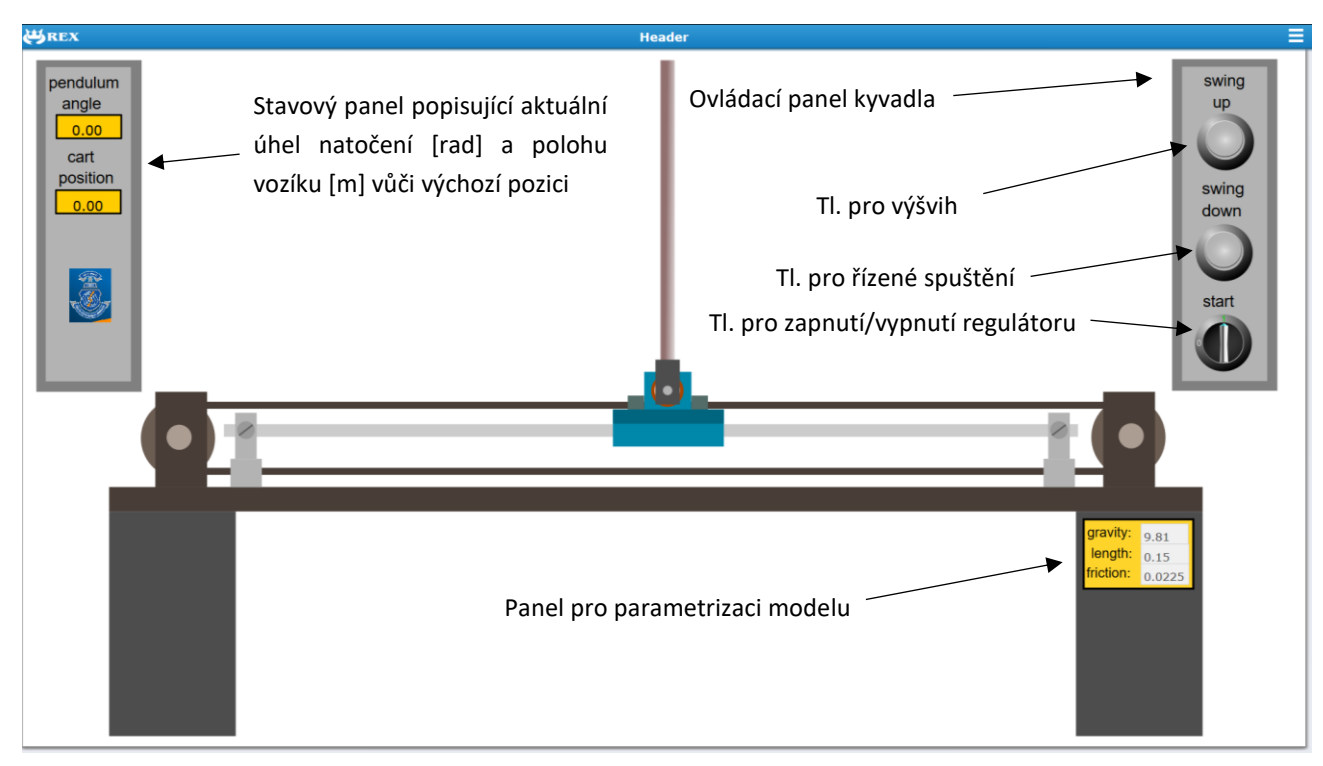

**Obrázek 29**: Ukázka vizualizace inverzního kyvadla

#### <span id="page-36-0"></span>**5.4 Realizace testovacího stojanu**

Pro praktickou ukázku PIL simulace byl vytvořen výukový stojan z plexiskla. Na stojanu jsou umístěny dva mikrokontrolery Raspberry Pi 3, 7" dotykový display a Wi-fi router TP-Link TL-WR702N, který slouží ke snadnější komunikaci mezi modelem a programátorem. Na dotykovém displeji lze zobrazit vizualizaci kyvadla a stejně tak lze provést příkaz k vyšvihnutí nebo řízenému spuštění kyvadla. Fotografie praktické realizace lze vidět na obrázku 30.

<span id="page-36-1"></span>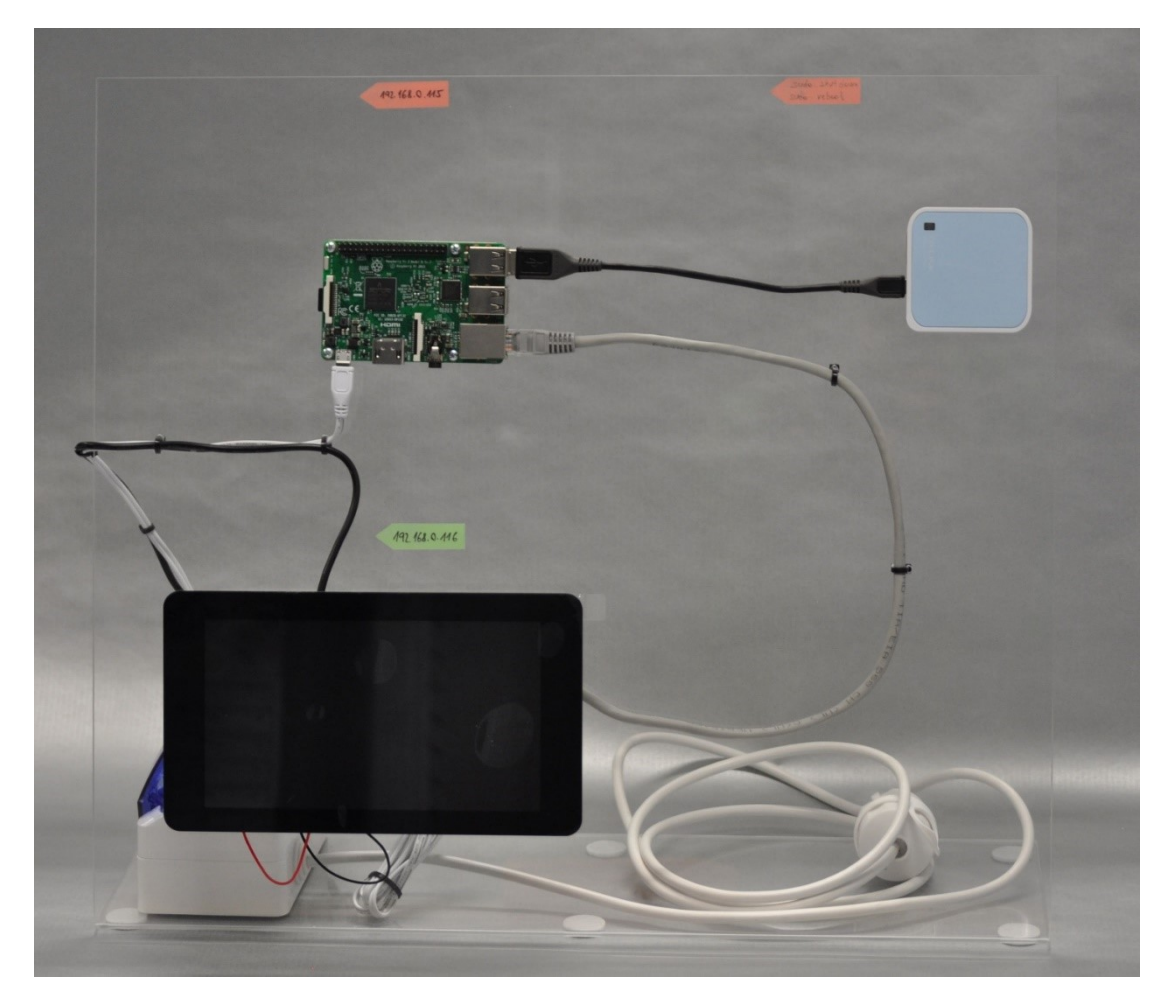

**Obrázek 30**: Ukázka praktického řešení PIL simulátoru

### <span id="page-37-0"></span>**6 Ověření činnosti SIL a PIL simulátoru**

Ověření činnosti SIL a PIL simulátoru spočívá v porovnání získaných dat z reálného měření s daty získané SIL a PIL simulací. Za stavové veličiny kyvadla se v tomto případě považují poloha ramene (*x1*), rychlost ramene (*x2*), poloha vozíku (*x3*) a rychlost vozíku (*x4*). Ze všeho nejdřív však bylo potřeba určit koeficient tření b.

#### <span id="page-37-1"></span>**6.1 Určení koeficientu tření b**

Pro potřeby realizace modelu soustavy bylo nutné co nejpřesněji určit koeficient tření b. Ten byl určen experimentálně a jako nejadekvátnější hodnota se jevila pro b = 0.0225. Na obrázku 31 a 32 lze vidět obálky signálů (zelené) pro dva různé koeficienty. Čím je hodnota b menší, tím menší je strmost signálu. Jinými slovy, čím bude koeficient útlumu větší, tím rychleji dojde k útlumu kmitání. Červená křivka zobrazuje data získaná z reálného měření.

Při detailním zkoumáni křivky lze vidět, že tzv. pseudoperiodu kmitů lze stanovit velmi obtížně, což souvisí s tím, že model i reálné měření by mělo začínat teoreticky od nulového úhlu, prakticky od určité velmi malé počáteční hodnoty úhlu, který je ve skutečnosti téměř nemožné nastavit stejně pro model i reálný pokus. Zároveň, tato počáteční hodnota velmi ovlivňuje další průběh, proto zelená a červená křivka na sobě nikdy nebudou ležet, a dokonce jsou někdy i v proti fázi. Nicméně pro stanovení hodnoty koeficienty útlumu je důležitá zejména její obálka.

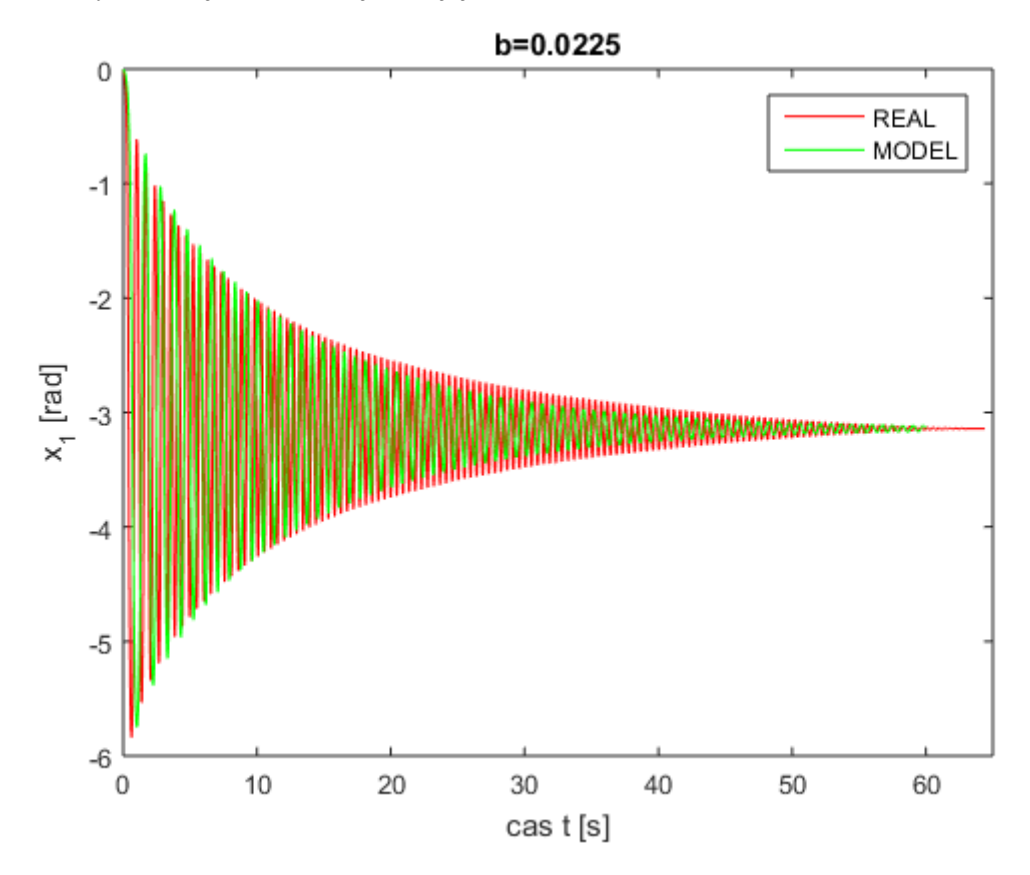

<span id="page-37-2"></span>**Obrázek 31:** Neřízené spuštění kyvadla pro b = 0.0225

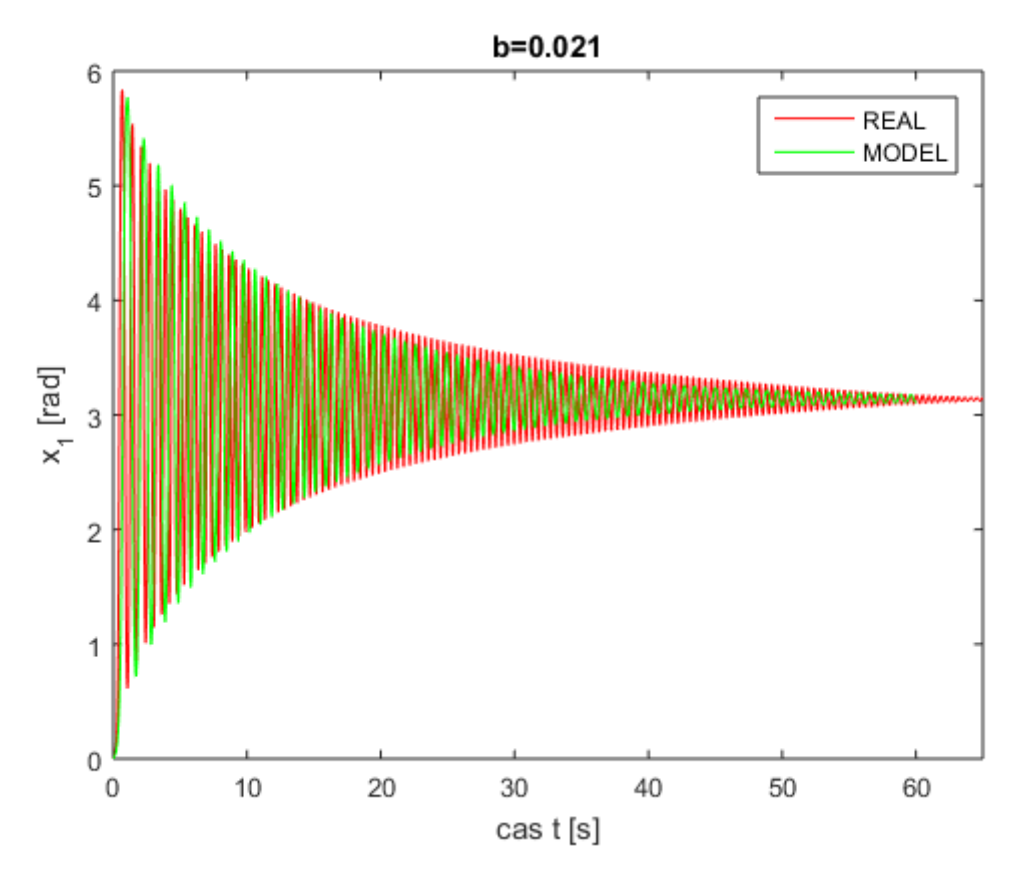

**Obrázek 32**: Neřízené spuštění kyvadla pro b = 0.0210

#### <span id="page-38-1"></span><span id="page-38-0"></span>**6.2 Ověření výšvihu a regulace v horní poloze**

Pro všechny stavové veličiny byla vedoucím práce vypočtená hodnota optimálního průběhu veličin. Tyto veličiny, označeny symbolem \* (*x1\*, x2\*, x3\*, x4\**), byly vypočteny speciální metodou založenou na numerických simulacích systémů a na metodě časové symetrie systému upraveného pro systémy se třením. Metoda se však v současné době stále rozvíjí a dosud nebyla publikována.

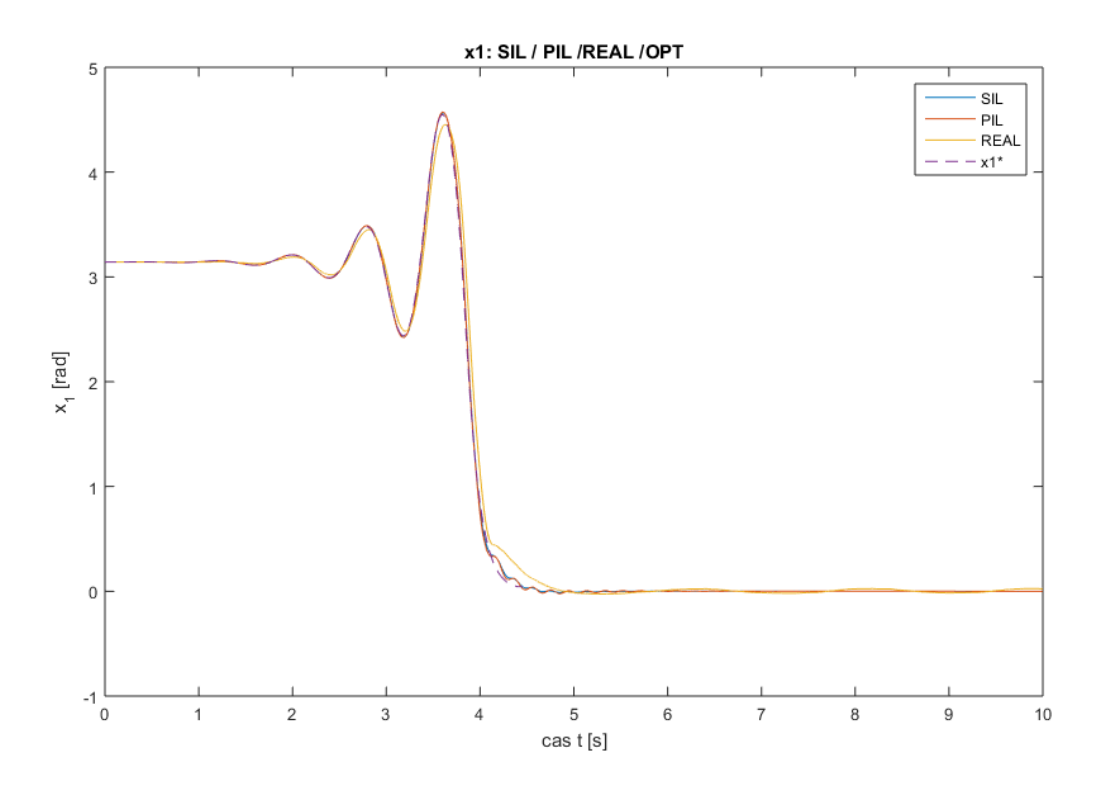

**Obrázek 33:** Srovnání x1 (poloha ramene)

<span id="page-39-0"></span>Při porovnání průběhů polohy ramene a jeho rychlosti (obrázek 29 a 30), lze konstatovat velice dobrou adekvátnost modelu, jelikož průběhy těchto veličin jsou téměř identické. Naopak u polohy vozíku a jeho rychlosti (obrázek 31 a 32) lze vidět, že simulované průběhy se liší od reálného průběhu. Tato skutečnost je způsobena faktory, jenž souvisí s fyzikální realitou:

- veličina *x3*je nesrovnatelně citlivější na odchylky od optimálních trajektorií. To znamená, že například velmi malá odchylka ramene (*x1*) od vertikální polohy způsobí výraznou odchylku na poloze vozíku *x3*.
- proměnné tření
- nelinearita motoru
- reálný rychlostní regulátor

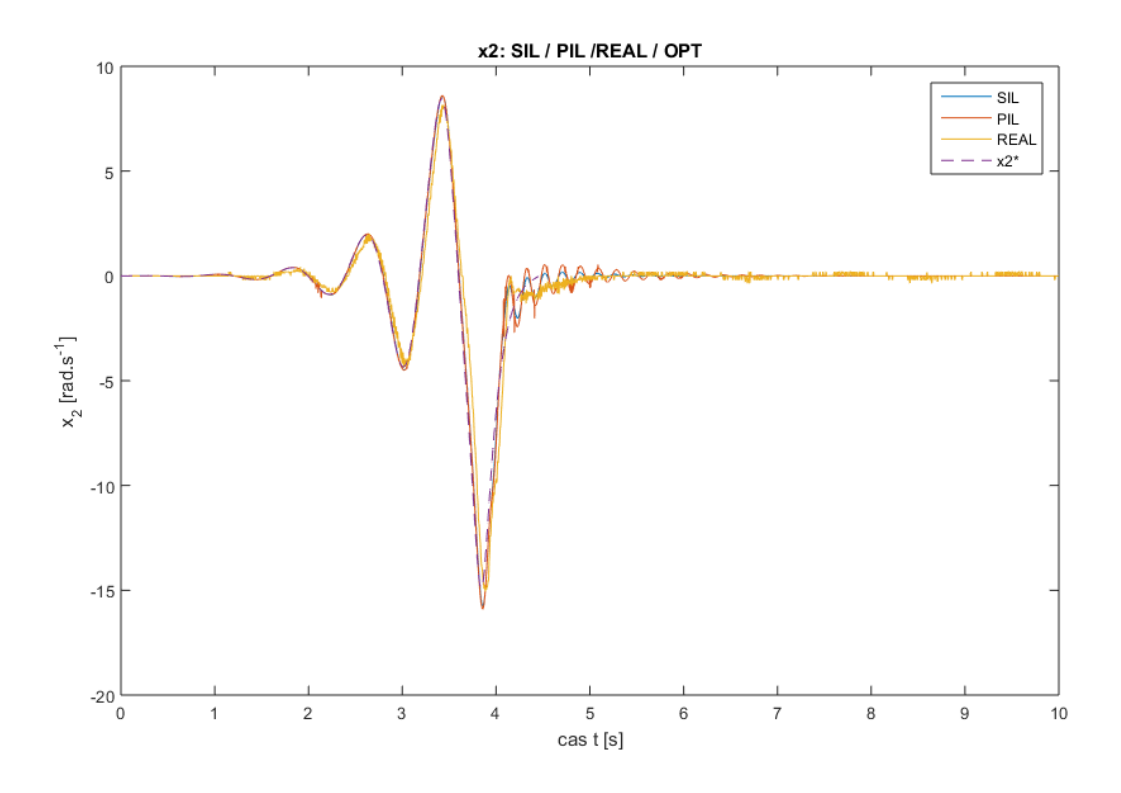

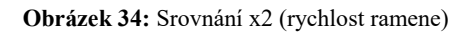

<span id="page-40-0"></span>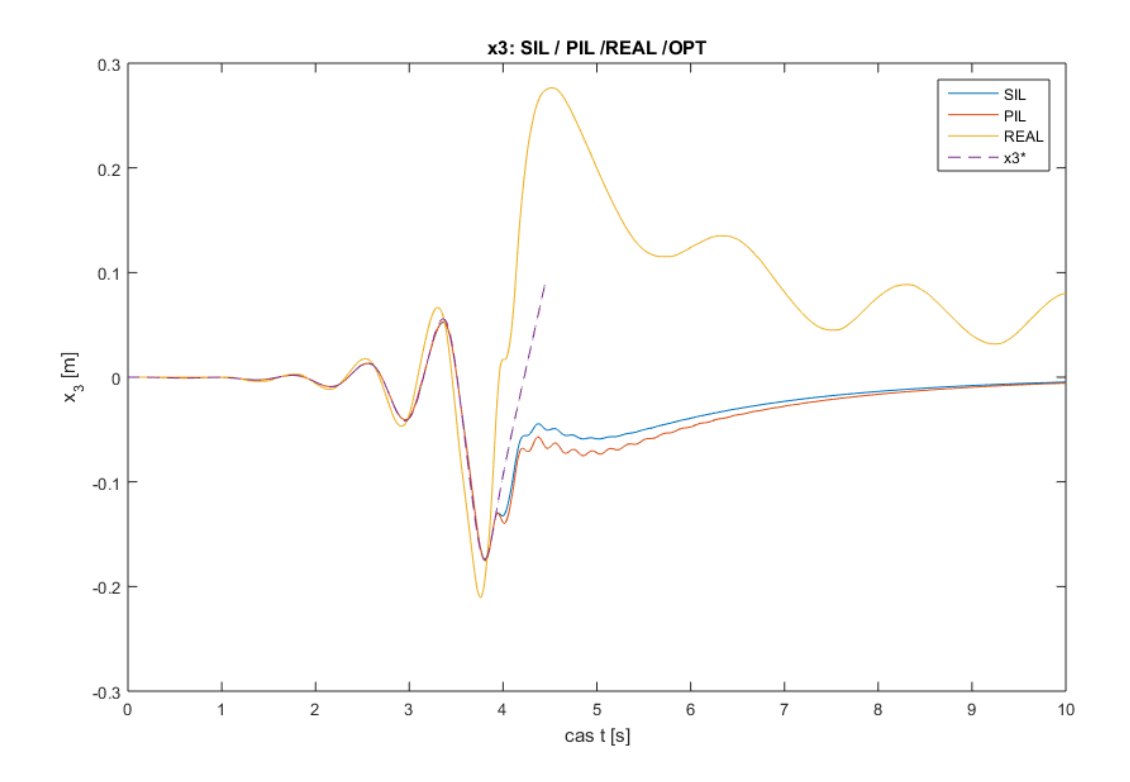

<span id="page-40-1"></span>**Obrázek 35**: Srovnání x3 (poloha vozíku)

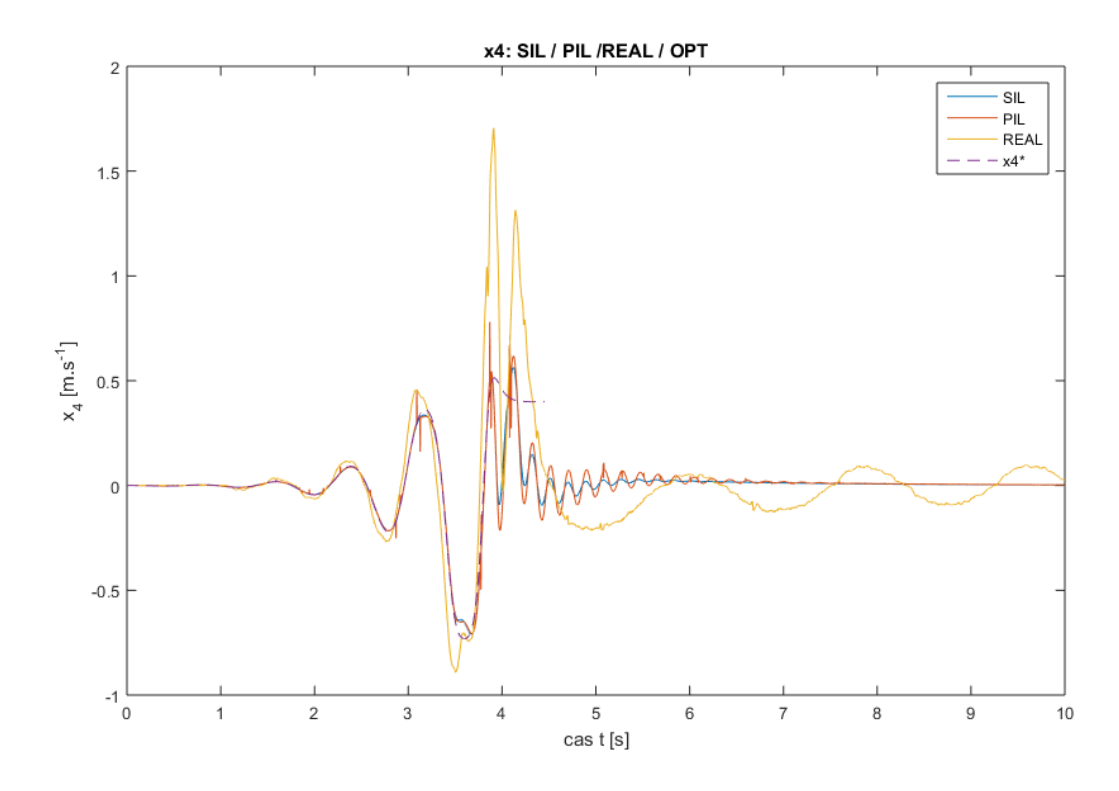

**Obrázek 36:** Srovnání x4 (rychlost vozíku)

<span id="page-41-0"></span>Optimální řízení a optimální trajektorie *x1\* – x4\** byly vypočteny do *T<sup>f</sup>* = 4.45 s. Použitá metoda výpočtu výšvihu vede na takové optimální řízení a takové optimální trajektorie, jejichž konečná hodnota v čase *T<sup>f</sup>* je blízká nule pro *x1* a *x2*, nikoliv však pro *x3* a *x4*. Protože z hlediska koncepce řízení, tak jak bylo uvedeno v kapitole 4, se musí všechny stavové veličiny ustálit na nulové hodnotě, lze pro čas *t* > *T<sup>f</sup>* předepsat optimální trajektorie na nulové hodnoty.

Teoreticky by se předepisování trajektorií na nulovou hodnotu mělo nastartovat právě v čase *Tf*, jelikož hodnoty *x1* a *x2* v tomto čase jsou přibližně nulové. V reálných podmínkách je *T<sup>f</sup>* nastavena o něco níže, cca na 4.046 s, jelikož u reálného průběhu by pro teoretickou hodnotu *T<sup>f</sup>* = 4.45 s přesáhla veličina *x3* fyzikální mez danou konstrukcí kyvadla – dráhu, která je k dispozici.

Z průběhu *x3* lze vidět mírné odchylky po celou dobu výšvihu. Přibližně v čase 3.92 s, kde *x1* nabývá

hodnoty 2  $\frac{\pi}{\pi}$ , se soustava nachází v tzv. "singulárním bodě", tedy v okamžiku, kde nelze žádným akčním

zásahem *u* ovlivnit polohu ramene (*x1*). V tomto okamžiku se rameno nachází vodorovně a pohybem vozíku nelze dosáhnout změny úhlu ramene. Tato skutečnost má vliv na další průběh, protože v tomto okamžiku a jeho blízkém okolí, stavový regulátor pracuje s veličinami *x3* a *x4*, které samotné jsou v regulátoru jako nestabilní (odchylka od požadované hodnoty se zvětšuje, když nejsou zapojeny další stavy), proto od tohoto okamžiku dochází k výraznému odchýlení od optimální trajektorie. Regulátor se teoreticky snaží předepsat nekonečně velký akční zásah, ale vlivem použité metody výpočtu výšvihu, respektující omezené řízení, je hodnota akčního zásahu konečná. V kombinaci s ostatními uvedenými faktory, které se týkají fyzikální reality, dochází na veličině x3 k rozdílu oproti očekávání.

Rozdíl v průběhu *x3* mezi modelem a realitou však není zásadní pro návrh stavového regulátoru ani pro výpočet výšvihu. Nenarušuje koncepci PIL modelu, který primárně slouží k ověření výšvihu ramene což v tomto případě funguje velice dobře.

Adekvátnost modelu by se zlepšila zejména těmito opatřeními:

- použití výkonnějšího motoru (přiblížení se ideálnímu regulátoru rychlosti)
- použití jiných optimálních trajektorií *x1\* – x4\**, které by končily na nulové hodnotě
- zavedením nové stavové proměnné *x5*, která by byla ve významu integrálu z dráhy vozíku (x3), a která by se penalizovala v účelové funkci při výpočtu LQR regulátoru

Za těchto okolní by se dal vytvořený PIL model použít v módu, kdy by nejen ověřoval výšvih a regulaci ramene, ale i předikoval chování vozíku a vypočítával konstrukční parametry jiného modelu inverzního kyvadla. Například při zadání nové délky ramene by tento model odpověděl na otázku, jakou dráhu je nutné mít k dispozici pro výšvih takového kyvadla.

## <span id="page-43-0"></span>**7 Závěr**

Cílem této bakalářské práce bylo navrhnout a realizovat SIL a PIL simulátor pro výukový fyzikální model inverzního kyvadla, seznámit se s řídícím systémem REX, se zaměřením na platformu Raspbery Pi, a dále seznámit se s technikami real-time modelování. Dalším úkolem bylo vytvořit vizualizaci pro oba typy simulací, a nakonec ověřit činnosti SIL a PIL simulátoru s reálnými daty naměřenými na fyzikálním modelu regulované soustavy.

Úvodní část této práce je věnovaná popisu systému REX, který slouží pro návrh a realizaci komplexních algoritmů automatického řízení. Je zde však uveden i popis mikrokontroléru Raspberry Pi 3, který byl použit pro účely simulace typu PIL.

Kapitola, která následuje po úvodní části se zabývá problematikou modelováním a simulací. Jsou zde popsány jednotlivé typy simulací, které byly aplikovaný na motivační příklad, na němž jsem se snažil přiblížit více tuto problematiku. Jako motivační příklad bylo zvoleno sériové zapojení dvou RC článků.

K sestavení modelu pro účely simulace bylo potřeba nejprve vytvořit matematický model fyzikálního modelu inverzního kyvadla, čemuž je věnována kapitola 3. V této kapitole je ukázáno odvození modelu a následné sestavení stavového popisu inverzního kyvadla, které bylo poté využito pro sestavení modelu pro simulaci typu SIL a PIL.

Aby model mohl úspěšně fungovat bylo potřeba navrhnout a vytvořit stavový regulátor řízení, což ovšem nebylo cílem této práce, nicméně algoritmus řízení byl dodán vedoucím bakalářské práce. Z důvodu komplexního pojetí této práce jsem zde zařadil i kapitolu, která se zabývá právě koncepci řízení inverzního kyvadla.

V praktické části bakalářské práce jsem se věnoval již samotnému návrhu a realizaci SIL a PIL simulátoru pro inverzní kyvadlo. Jako vývojové prostředí, pro oba typy simulace byl zvolen řídící systém REX, který dokáže pracovat na mikrokontroleru Raspberry Pi. K oběma modelům byla v prostředí Inskcape vytvořena vizualizace, která názorně zobrazuje stavy jednotlivých stavových veličin pomocí vizuálního modelu inverzního kyvadla na vozíku, přičemž chování této vizualizace odpovídá chování reálného modelu. Tato vizualizace je do jisté míry interaktivní, jelikož umožňuje parametrizaci modelu pro konstanty b, l, g čímž umožňuje testovat příslušné algoritmy řízení.

Pro účely simulace typu PIL byl vytvořen výukový model, který je tvořen jak mikrokontrolérem regulátoru, tak mikrokontrolérem pro matematický model soustavy. Model byl vybaven 7" dotykovým displejem na kterém lze zobrazit a ovládat vizualizaci inverzního kyvadla.

V závěru práce jsem pak provedl porovnání stavových veličin získaných z jednotlivých simulací s daty získanými z reálného měření. Při posouzení průběhů polohy a rychlosti ramene, lze konstatovat, že adekvátnost modelu byla velice dobrá, protože průběhy veličin, získaných simulací prakticky kopírují průběhy veličin z reálného měření a z vypočteného průběhu optimální trajektorie. Poněkud menší adekvátnost platila pro polohu a rychlost vozíku.

Tento fakt je zapříčiněn vícero faktory, které jsou podrobněji popsány v kapitole 6, nicméně daly by se shrnout do zhruba čtyř bodů. Jedna z příčin, proč tomu tak je, je skutečnost, že tření, které je u reálného modelu není statické, ale dynamické. Ve skutečnosti se také pracuje s reálným rychlostním regulátorem, který má omezený výkon, dále motor použitý v reálném modelu vykazuje nelinearitu a poslední bod se

týká výrazné citlivosti polohy vozíku na změnu polohy kyvadla. To znamená, že na malou odchylku polohy ramene reaguje regulátor výraznou změnou polohy vozíku.

Typické použití vytvořeného modelu PIL může být následující. Uživatel si zvolí libovolnou cílovou platformu (může že se jednat o PLC, Raspberry Pi, PC apod.) na níž bude realizováno řízení. Bude-li mít k dispozici vypočtené trajektorie, může celkem snadno ověřit funkčnost takovéhoto řešení. Model tedy odpovídá na otázku, zda se podaří výšvih a jaká je potřebná dráha vozíku pro výšvih.

#### <span id="page-45-0"></span>**Literatura**

- <span id="page-45-9"></span>[1] [WSC '98]. ED. BY D. J. MEDEIROS .. *1998 Winter Simulation Conference proceedings: December 13-16, 1998, Washington, D.C*. New York [u.a.]: Association for Computing Machinery, 1998. ISBN 0780351347.
- <span id="page-45-11"></span>[2] *About SIL and PIL Simulations* [online]. MathWorks, 2015 [cit. 2017-01-14]. Dostupné z: https://lost-contact.mit.edu/afs/cs.stanford.edu/pkg/matlabr2015b/matlab/r2015b/help/ecoder/ug/about-sil-and-pil-simulations.html
- <span id="page-45-8"></span>[3] *Automatizace a automatizační technika: systémové pojetí automatizace*. Brno: Computer Press, 2014. ISBN 978-80-251-3628-7.
- <span id="page-45-14"></span>[4] *Design Two Degree of Freedom PID Controllers* [online]. MathWorks, 2017 [cit. 2017-03-29]. Dostupné z: https://de.mathworks.com/help/slcontrol/ug/designing-two-degree-of-freedom-pidcontrollers.html?requestedDomain=www.mathworks.com#bsg5g\_b
- <span id="page-45-12"></span>[5] KRÁL, Petr. *Regulace Inverzního kyvadla*, 2012. Diplomová práce (Ing.). Vysoká škola báňská – Technicka univerzita Ostrava, Fakulta elektrotechniky a informatiky. Katedra kybernetiky a biomedicínského inženýrství, 2012-06-06.
- <span id="page-45-7"></span>[6] MUGHAL, Asif Mahmood. *Real time modeling, simulation and control of dynamical systems*. New York, NY: Springer Science Business Media, 2016. ISBN 978-331-9339-054.
- <span id="page-45-13"></span>[7] OZANA, Stepan, Martin PIES a Radovan HAJOVSKY. *Computation of Swing-up Signal for Inverted Pendulum Using Dynamic Optimization* [online]. s. 301 [cit. 2017-01-15]. DOI: 10.1007/978-3-662-45237-0\_29. Dostupné z: http://link.springer.com/10.1007/978-3-662-45237- 0\_29
- <span id="page-45-4"></span>[8] *Raspberry Pi 3 Model B – Newest Version* [online]. Bells Yew Green, 2016 [cit. 2016-12-30]. Dostupné z: https://www.pi-supply.com/product/raspberry-pi-3-model-b-newest-version/
- <span id="page-45-3"></span>[9] Raspberry Pi 3 Model B – Raspberry Pi. *Raspberry Pi - Teach, Learn, and Make with Raspberry Pi* [online]. Cambridge: Raspberry Pi Foundation, 2016 [cit. 2016-12-30]. Dostupné z: https://www.raspberrypi.org/products/raspberry-pi-3-model-b/
- <span id="page-45-5"></span>[10] RaspbianAbout – Raspbian. *FrontPage – Raspbian* [online]. 2016 [cit. 2016-12-30]. Dostupné z: https://www.raspbian.org
- <span id="page-45-6"></span>[11] REX pro Raspberry Pi. *REX Controls – Pokročilá automatizace, měření a regulace* [online]. Plzeň: REX Controls, 2016 [cit. 2016-12-30]. Dostupné z: https://www.rexcontrols.cz/ridicisystem-rex-raspberry-pi
- <span id="page-45-1"></span>[12] Řídicí systém REX pro pokročilé řízení strojů a procesů. *REX controls* [online]. 2016 [cit. 2016- 12-28]. Dostupné z: http://www.rexcontrols.cz/media/documents/promotion/Rex\_prospekt.pdf
- <span id="page-45-2"></span>[13] Řídicí systém REX. *REX controls* [online]. 2016 [cit. 2016-12-28]. Dostupné z: https://www.rexcontrols.cz/rex
- <span id="page-45-10"></span>[14] Simulace MIL – Model in the loop. *REX controls* [online]. Plzeň: REX Controls [cit. 2017-01- 14]. Dostupné z: https://www.rexcontrols.cz/simulace-mil
- <span id="page-46-5"></span>[15] Simulace PIL – Hardware in the loop. *REX controls* [online]. Plzeň: REX Controls [cit. 2017-01-15]. Dostupné z: https://www.rexcontrols.cz/simulace-hil
- <span id="page-46-4"></span>[16] Simulace PIL – Processor in the loop. *REX controls* [online]. Plzeň: REX Controls [cit. 2017-01-15]. Dostupné z: https://www.rexcontrols.cz/simulace-pil
- <span id="page-46-3"></span>[17] Simulace SIL – Software in the loop. *REX controls* [online]. Plzeň: REX Controls [cit. 2017-01-14]. Dostupné z: https://www.rexcontrols.cz/simulace-sil
- <span id="page-46-2"></span>[18] *Testen von Embedded Systems: Hardware in the Loop (HIL) Testing* [online]. In: KIRNER, Raimund. Wien: Technische Universität Wien, 2008, s. 15 [cit. 2017-01-14]. Dostupné z: https://ti.tuwien.ac.at/cps/teaching/courses/testing\_emb\_sys/Documents/old-lectureslides/tes6\_hil\_testing.pdf/view
- <span id="page-46-0"></span>[19] UPTON, Eben a Gareth HALFACREE. *Raspberry Pi: uživatelská příručka*. Brno: Computer Press, 2013. ISBN 978-80-251-4116-8.
- <span id="page-46-1"></span>[20] *Začínáme se systémem REX na platformě Raspberry PI: Uživatelská příručka*. Verze 2.10.8. Plzeň: REX Controls, 2016.

## <span id="page-47-0"></span>**Přílohy**

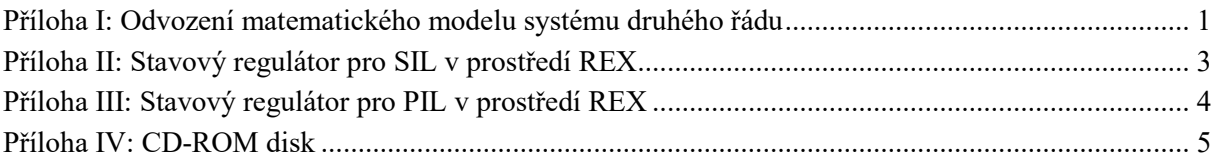

#### <span id="page-48-0"></span>**Příloha I**: **Odvození matematického modelu systému druhého řádu**

**Rovnice popisující obvod:**

$$
R_1I_1 + \frac{1}{C_1s}(I_1 - I_2) = U
$$
  

$$
\frac{1}{C_1s}(I_1 - I_2) + R_2I_2 + \frac{1}{C_2s}I_2 = 0
$$
  

$$
Y = \frac{1}{C_2s}I_2
$$

**Sestavení matic:**

$$
I_{1}\left(R_{1} + \frac{1}{C_{1}s}\right) + I_{2}\left(-\frac{1}{C_{1}s}\right) = U
$$
\n
$$
I_{1}\left(-\frac{1}{C_{1}s}\right) + I_{2}\left(\frac{1}{C_{1}s} + R_{2} + \frac{1}{C_{2}s}\right) = 0
$$
\n
$$
\left[R_{1} + \frac{1}{C_{1}s} - \frac{1}{C_{1}s}\right] \cdot \left[\begin{matrix}I_{1} \\ I_{2}\end{matrix}\right] = \begin{bmatrix}U \\ 0\end{bmatrix}
$$
\n
$$
\left[\begin{matrix}I_{1} \\ I_{2}\end{matrix}\right] = \begin{bmatrix}R_{1} + \frac{1}{C_{1}s} & -\frac{1}{C_{1}s}\end{bmatrix} \cdot \left[\begin{matrix}I_{1} \\ I_{2}\end{matrix}\right]^{-1} \cdot \left[\begin{matrix}U \\ I_{2}\end{matrix}\right]
$$
\n
$$
I_{2}\left[\begin{matrix}I_{1} \\ -\frac{1}{C_{1}s} & \frac{1}{C_{1}s} + R_{2} + \frac{1}{C_{2}s}\end{matrix}\right]^{-1} \cdot \left[\begin{matrix}U \\ 0\end{matrix}\right]
$$
\n
$$
I_{2} = \frac{C_{2}Us}{R_{1}C_{1}R_{2}C_{2}s^{2} + R_{1}C_{1}s + R_{2}C_{2}s + R_{1}C_{2}s + 1}
$$
\n
$$
Y = \frac{U}{R_{1}C_{1}R_{2}C_{2}s^{2} + R_{1}C_{1}s + R_{2}C_{2}s + R_{1}C_{2}s + 1}
$$

**Vyjádření přenosu soustavy:**

$$
G = \frac{Y}{U} = \frac{1}{R_1 C_1 R_2 C_2 s^2 + R_1 C_1 s + R_2 C_2 s + R_1 C_2 s + 1}
$$

dosazení  $I_2$  do vztahu  $Y = \frac{I_2}{C} I_2$ 

2

1 *I*  $C_2$ *s* 

*Y*

**Po dosazení hodnot:**

$$
G = \frac{1}{22,841s^2 + 14,758s + 1}
$$

Převedení na Frobenienův tvar:

22,841
$$
\ddot{y}
$$
 + 14,758 $\dot{y}$  +  $y = u$   
\n $\ddot{y}$  +  $\frac{14,758}{22,841} \dot{y}$  +  $\frac{1}{22,841} y = \frac{1}{22,841} u$   
\n $\ddot{x}$  +  $\frac{14,758}{22,841} \dot{x}$  +  $\frac{1}{22,841} x = u$ 

Substituce pro Frobeniův kanonický tvar

$$
x = x_1
$$
  
\n
$$
\dot{x} = \dot{x}_1 = x_2
$$
  
\n
$$
\ddot{x} = \dot{x}_2
$$
  
\n
$$
y = \frac{1}{22,841}x
$$

Po substituci:

$$
\ddot{x} + \frac{14,758}{22,841} \dot{x} + \frac{1}{22,841} x = u
$$
  

$$
\dot{x}_2 + \frac{14,758}{22,841} x_2 + \frac{1}{22,841} x_1 = u
$$
  

$$
y = \frac{1}{22,841} x_1
$$

Sestavení rovnic pro odvození matic:

$$
\dot{x}_1 = 0x_1 + x_2 + 0u
$$
  

$$
\dot{x}_2 = -\frac{1}{22,841}x_1 - \frac{14,758}{22,841}x_2 + u
$$

Matice Frobeniova tvaru:

$$
A = \begin{pmatrix} 0 & 1 \\ -\frac{1}{22,841} & -\frac{14,758}{22,841} \end{pmatrix} \qquad B = \begin{pmatrix} 0 \\ 1 \end{pmatrix}
$$
  

$$
C = \begin{pmatrix} \frac{1}{22,841} & 0 \end{pmatrix} \qquad D = (0)
$$

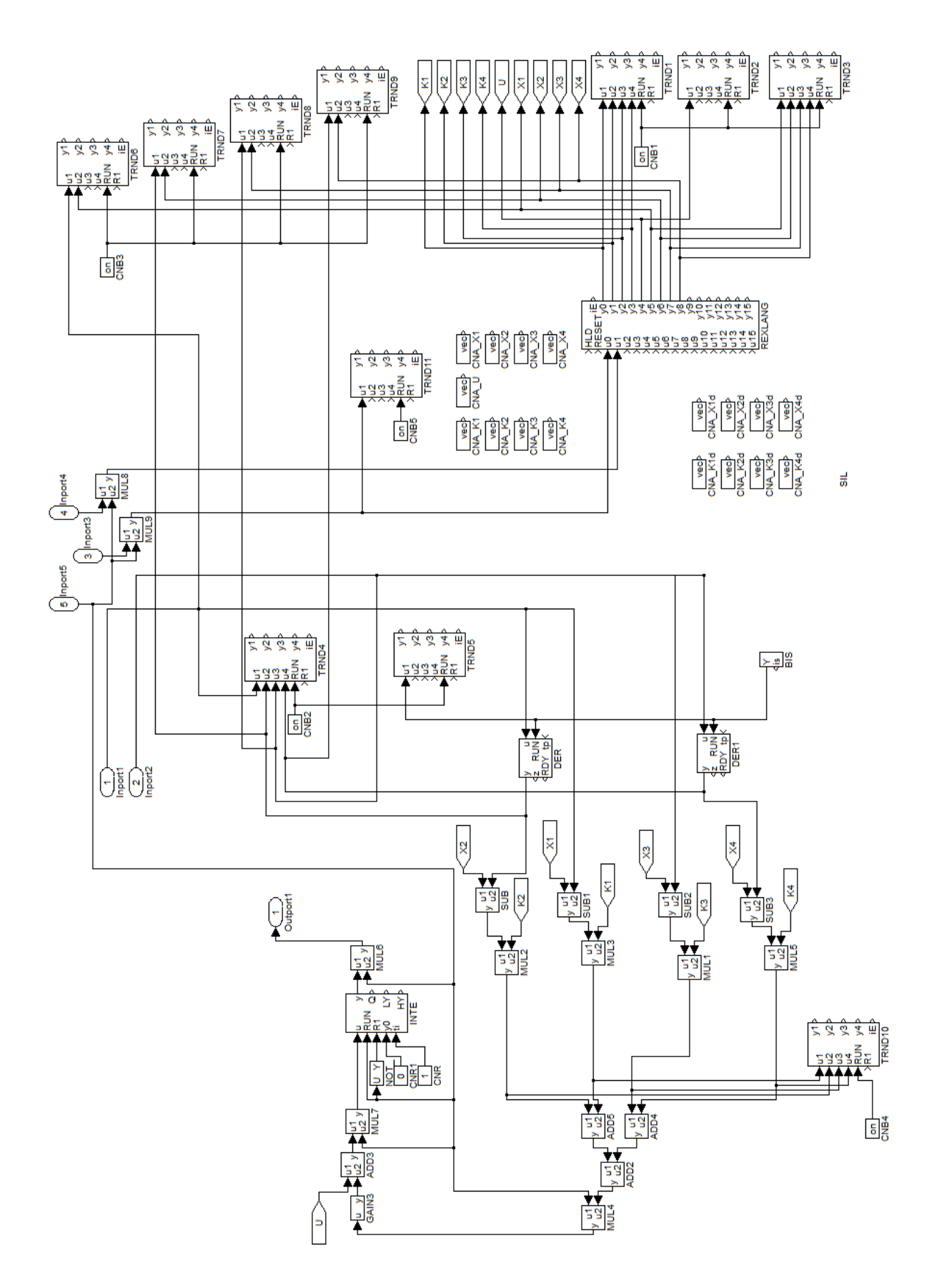

<span id="page-50-0"></span>**Příloha II**: **Stavový regulátor pro SIL v prostředí REX**

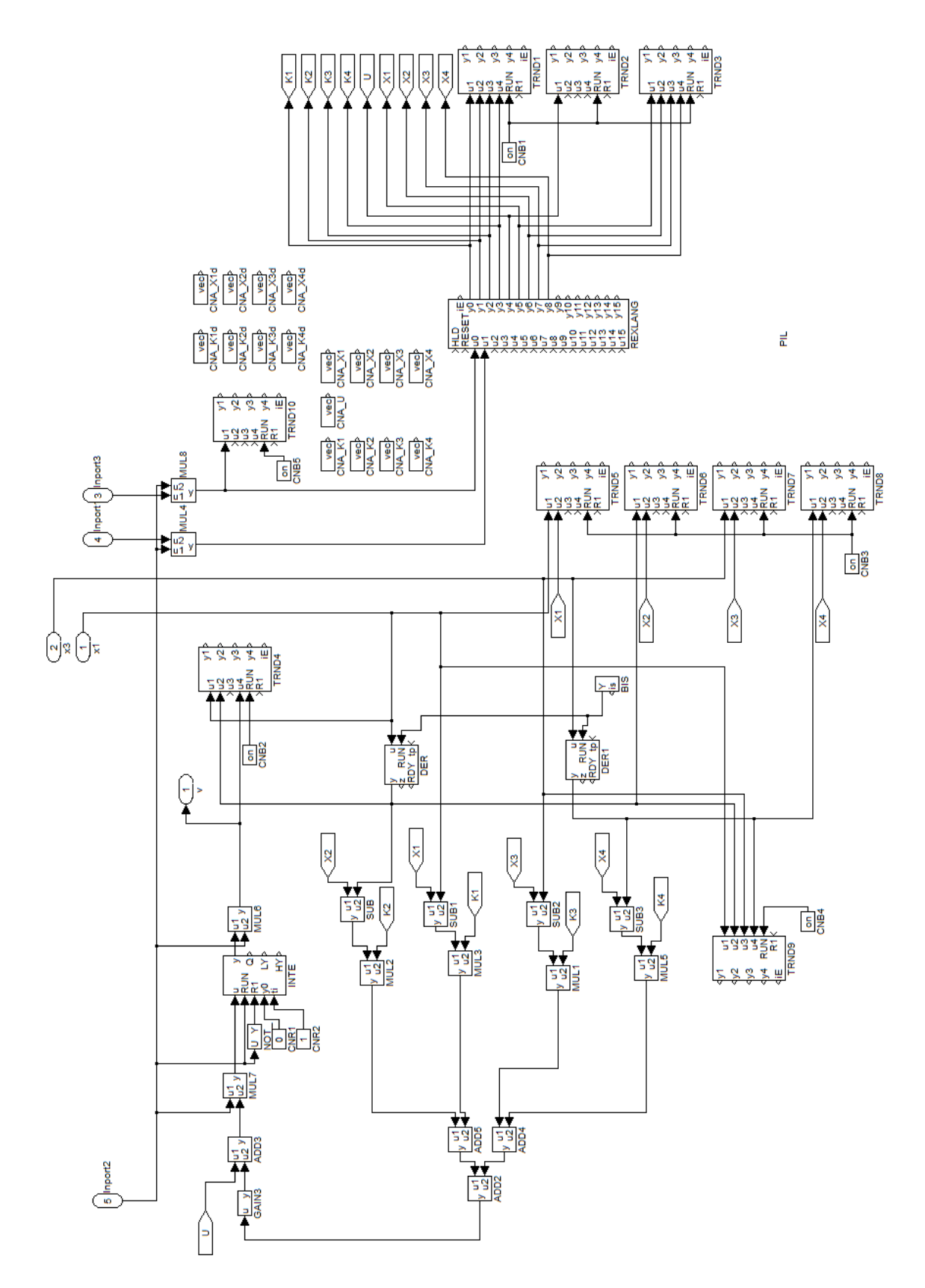

<span id="page-51-0"></span>**Příloha III**: **Stavový regulátor pro PIL v prostředí REX**

#### <span id="page-52-0"></span>**Příloha IV**: **CD-ROM disk**

Součástí této bakalářské práce je CD-ROM disk, který obsahuje:

- Bakalářskou práci ve formátu PDF
- adresář SIL soubory pro simulaci v REX včetně vizualizace
- adresář PIL soubory pro simulaci v REX včetně vizualizace